# МІНІСТЕРСТВО ОСВІТИ І НАУКИ УКРАЇНИ КРИВОРІЗЬКИЙ ДЕРЖАВНИЙ ПЕДАГОГІЧНИЙ УНІВЕРСИТЕТ

# Фізико-математичний факультет

# Кафедра інформатики та прикладної математики

«Допущено до захисту»

Завідувач кафедри

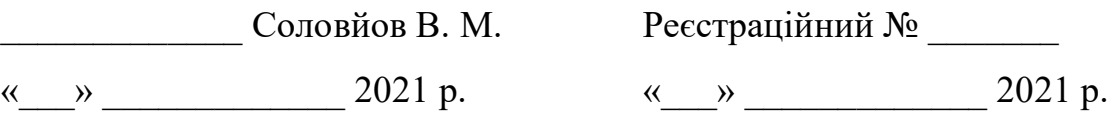

# ІДЕНТИФІКАЦІЯ ДИНАМІЧНИХ ОБ'ЄКТІВ У СИСТЕМАХ МАШИННОГО ЗОРУ

Кваліфікаційна робота студента групи Ім-16 ступінь вищої освіти «магістр» спеціальності 014.09 Середня освіта (інформатика) Рубана Віталія Романовича

Керівник доктор педагогічних наук, професор, старший дослідник

# Семеріков Сергій Олексійович

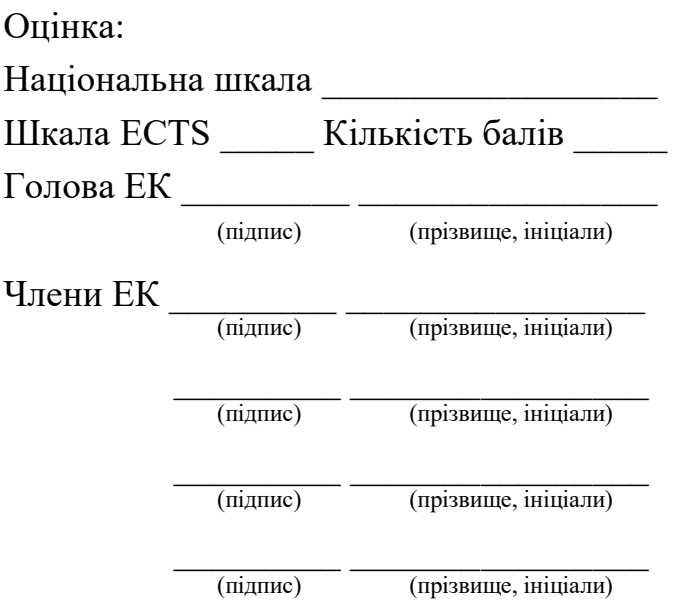

Кривий Ріг – 2021

## **ЗАПЕВНЕННЯ**

Я. Рубан Віталій Романович, розумію і підтримую політику Криворізького державного педагогічного університету з академічної доброчесності. Запевняю, що ця кваліфікаційна робота виконана самостійно, не містить академічного плагіату, фабрикації, фальсифікації. Я не надавав і не одержував недозволену допомогу під час підготовки цієї роботи. Використання ідей, результатів і текстів інших авторів мають покликання на відповідне джерело.

Із чинним Положенням про запобігання та виявлення академічного плагіату в роботах здобувачів вищої освіти Криворізького державного пелагогічного університету ознайомлений. Чітко усвідомлюю, що в разі виявлення у кваліфікаційній роботі порушення академічної доброчесності робота не допускається до захисту або оцінюється незадовільно.

 $\mathbf{C}$ 

# ЗМІСТ

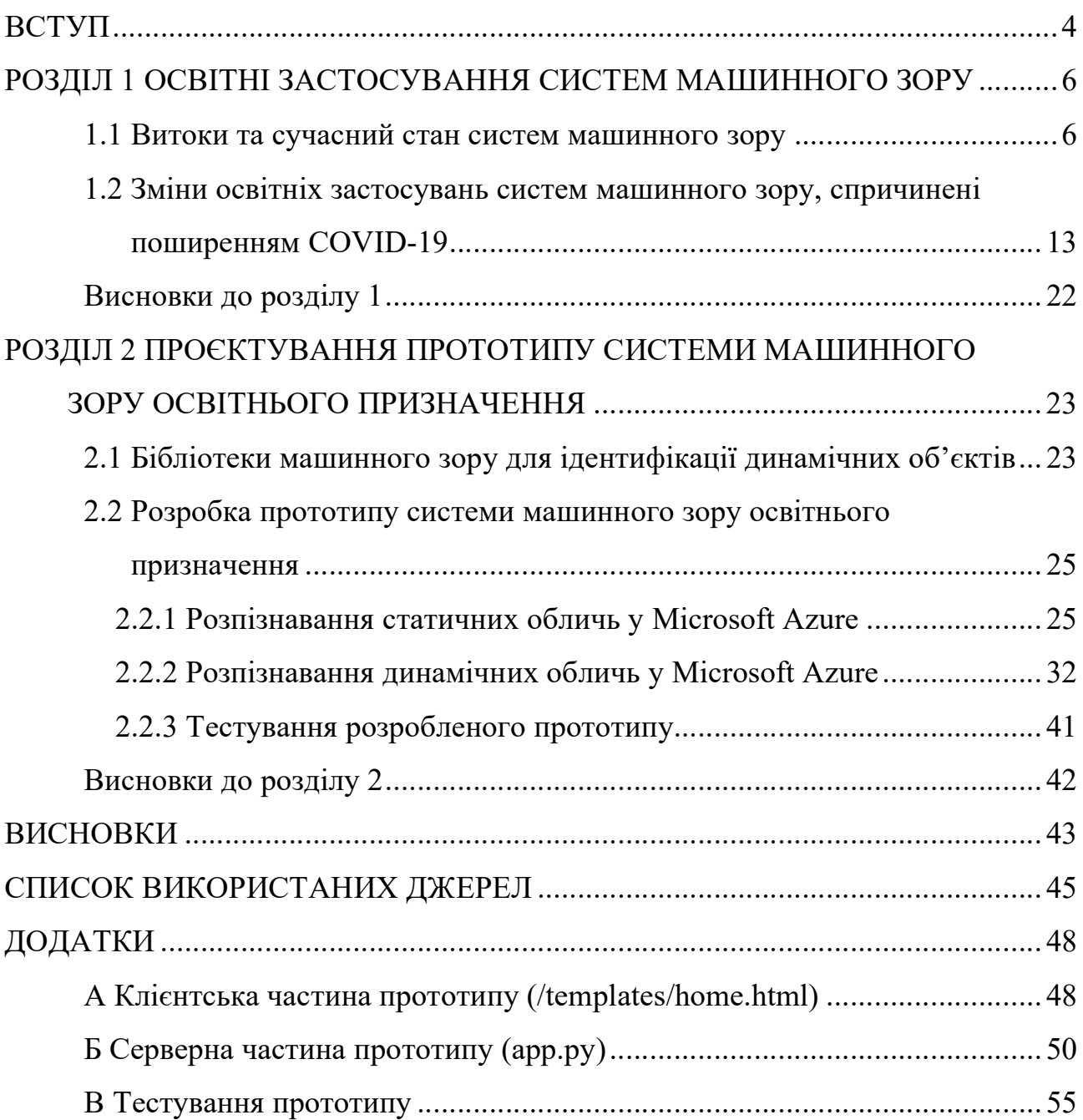

#### ВСТУП

Актуальність теми. Машинний зір – галузь інформаційних технологій, що займається ідентифікацією, відслідковуванням та класифікацією об'єктів. Класичні застосування: наука, технологія, розваги – аналіз зображень, відеоспостереження, обчислювальна фотографія та ін. Основні типи об'єктів, що ідентифікуються – статичні, динамічні, а провідні методи ідентифікації – методи машинного навчання. Теорія ідентифікації статичних об'єктів є достатньо розвиненою, тому їх застосування до послідовності зображень об'єкту, що відрізняється позицією, кутом огляду, освітленням тощо, надає можливість ідентифікації динамічних об'єктів.

Класичні застосування машинного зору – системи доповненої реальності, широко поширені в освіті. *Проблема дослідження* – нові освітні застосування систем машинного зору в умовах пандемії COVID-19: дотримання соціального дистанціювання, виявлення порушень маскового режиму, виявлення вторгнень, підозрілих об'єктів та запобігання вандалізму, аналіз емоцій здобувачів освіти, моніторинг відвідуваності.

Мета дослідження – розробити прототип системи машинного зору освітнього призначення.

Для досягнення мети дослідження були поставлені такі завдання:

1. Дослідити еволюцію систем машинного зору.

2. Виявити освітні застосування систем машинного зору.

3. Проаналізувати програмні засоби та бібліотеки машинного зору для ідентифікації динамічних об'єктів.

4. Розробити прототип системи машинного зору освітнього призначення.

Об'єкт дослідження – системи машинного зору.

Предмет дослідження – ідентифікація динамічних об'єктів у системах машинного зору.

Методи дослідження: аналіз джерел із проблеми дослідження, методи інженерії програмного забезпечення для прототипування системи машинного

зору освітнього призначення.

Структура роботи. Робота складається із вступу, двох розділів, висновків, списку використаних джерел (25 найменувань), 3 додатків.

#### РОЗДІЛ 1

## ОСВІТНІ ЗАСТОСУВАННЯ СИСТЕМ МАШИННОГО ЗОРУ

#### 1.1 Витоки та сучасний стан систем машинного зору

Перші загадки про машинний зір (machine vision) або комп'ютерний зір (computer vision) з'являються наприкінці 1950-х рр., й на сьогодні в англомовних джерелах друге поняття є суттєво частіше згадуваним (рис. 1.1).

**Google Books Ngram Viewer** 

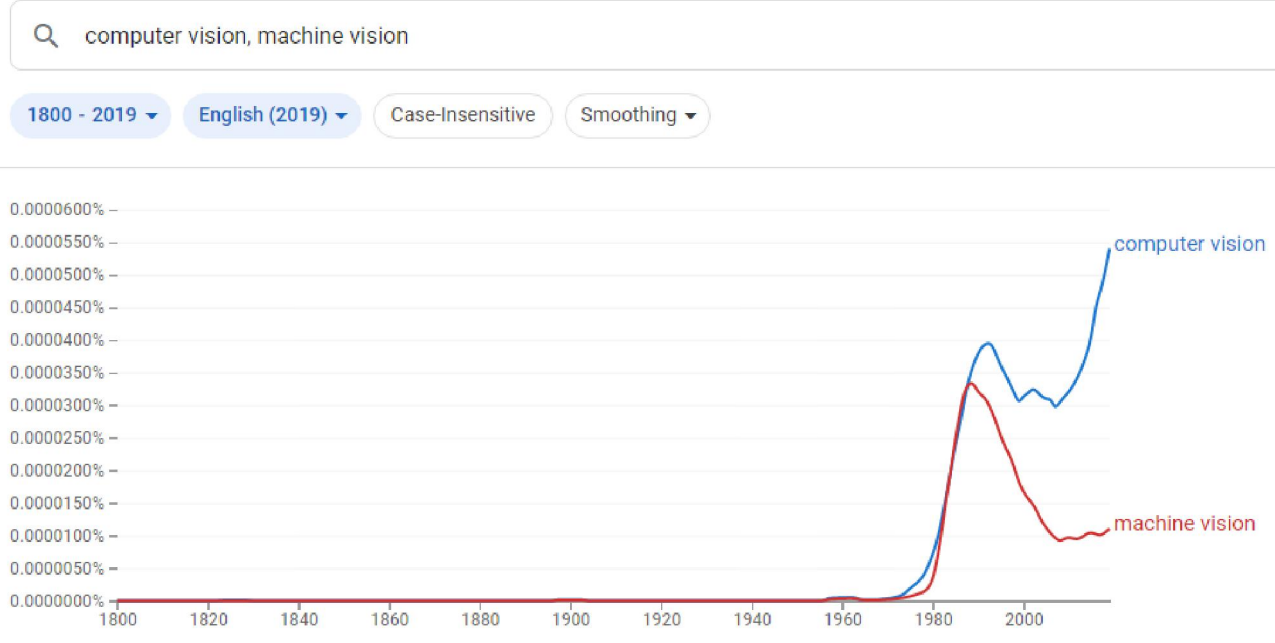

Рис. 1.1. Згадування про машинний зір у англомовних джерелах (за [8])

Г. Р. Грейп (Gunnar Rutger Grape) в дисертації [9] згадує роботу «розробника Інтернет» Л. Г. Робертса (Lawrence Gilman Roberts) 1963 року "Machine perception of three-dimensional solids" [19] як піонерську. Виконана при сприянні К. Шеннона у M.I.T. Lincoln Laboratory, ця робота, так само, як робота А. Е. Сазерленда (Ivan Edward Sutherland) [23], заклала основи комп'ютерної графіки.

Л. Г. Робертс вказує, що в основу машинного розпізнавання простих образів вже у 1960-х рр. традиційним є застосування штучних нейронних мереж типу перцептронів, що розділяють множину вхідних образів (шаблонів) на класи

шляхом добору коефіцієнтів зв'язку (вагових коефіцієнтів) перцептрону [23, с. 11]. Проте існуючі розробки для розпізнавання літер були непридатними для розпізнавання зображень, побудованих за допомогою відрізків прямих: проблема стосувалась як пласких (двовимірних), так й просторових (тривимірних) зображень – саме останнім й була присвячена дисертація [23].

Л. Г. Робертс спирався на психологічні дослідження, присвячені сприйняттю людиною глибини та розпізнавання фігур, насамперед – Дж. Дж. Гібсона (James Jerome Gibson) [7]. Результатом роботи Л. Г. Робертса стала система для перетворення фотографічних зображень на тривимірні моделі (рис. 1.2).

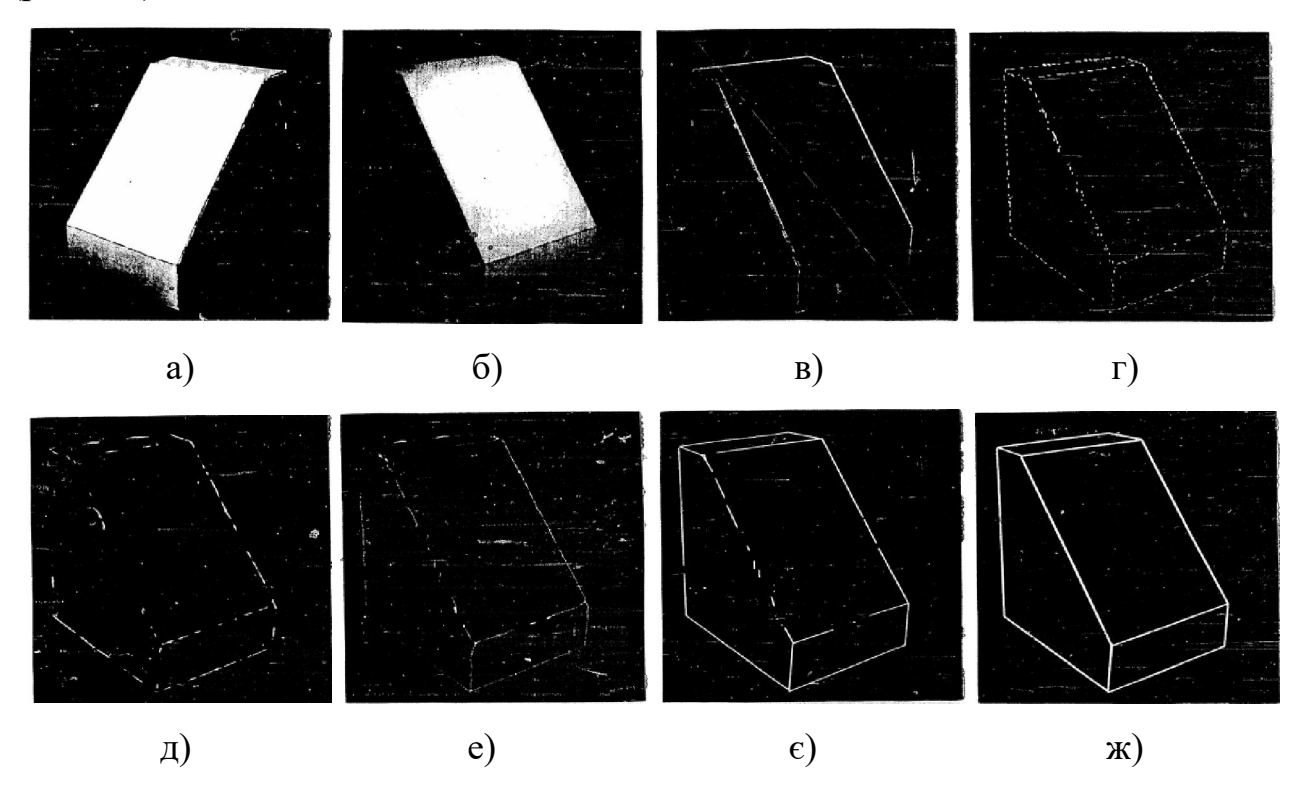

Рис. 1.2. Перетворення зображення за Л. Г. Робертсом: а) оригінальне зображення; б) оцифроване зображення; в-є) перетворення; ж) результуюча модель [23, с. 35-36]

За 10 років після роботи Л. Г. Робертса стан справ у галузі машинного зору суттєво змінився. Г. Р. Грейп у [9] представлено систему машинного зору на основі двовимірних прототипів, що використовує ієрархію функцій для проектування. Входом системи було зображення з ТВ-камери, і проблема,

поставлена дослідником – отримання тривимірної проекції. Оцифроване зображення сканувалось для виявлення градієнтів високої інтенсивності (граней), які, ймовірно, з'являться на стиках регіонів і об'єктів. Г. Р. Грейп продемонстровані перспективно узгоджені двовимірні моделі (прототипи) уявлень про тривимірні об'єкти, а інтерпретації сцен-репрезентацій засновані на встановленні зв'язків елементів сцени із шаблонами прототипів. Система навчалась прототипів шляхом аналізу ідеальних екземплярів та їх узагальнення (рис. 1.3).

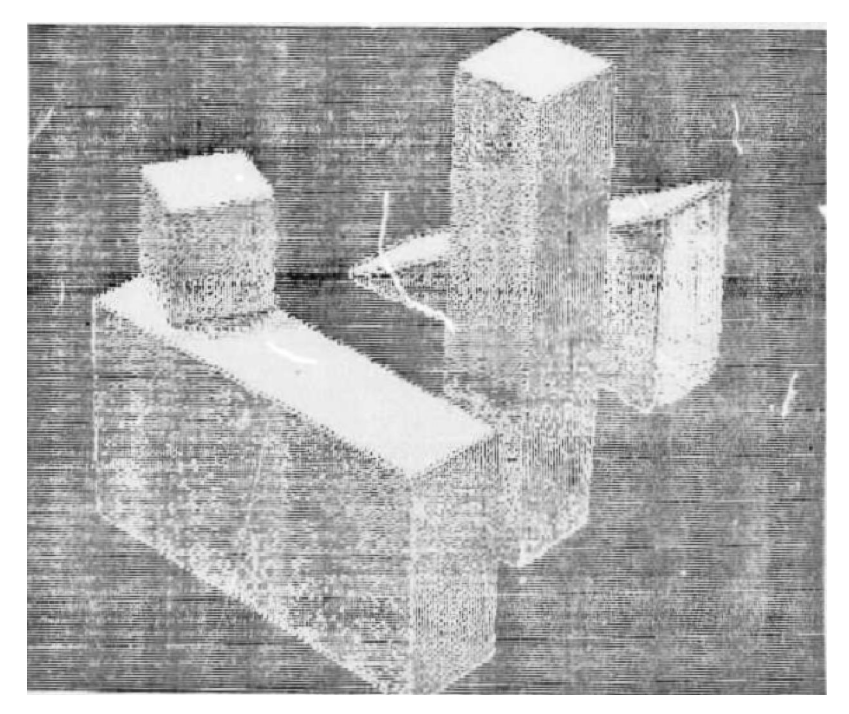

а)

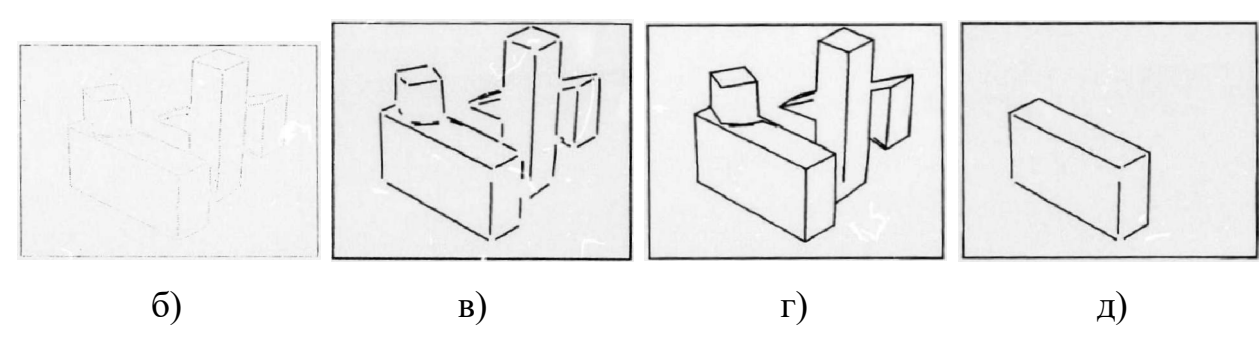

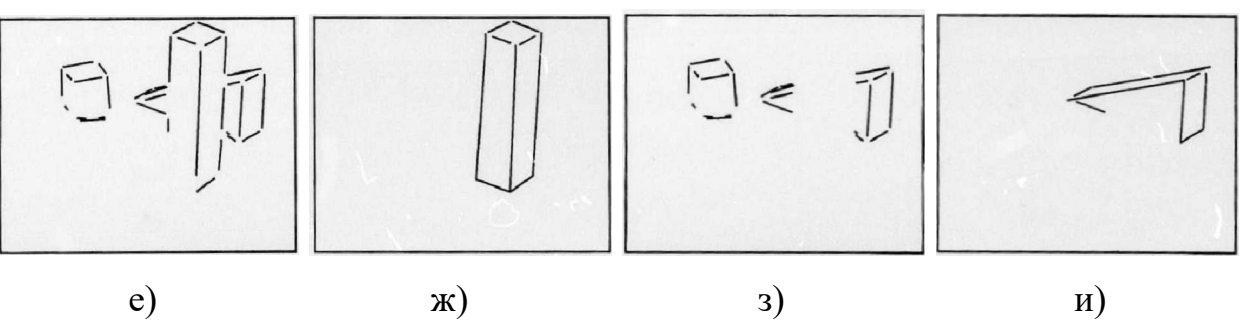

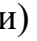

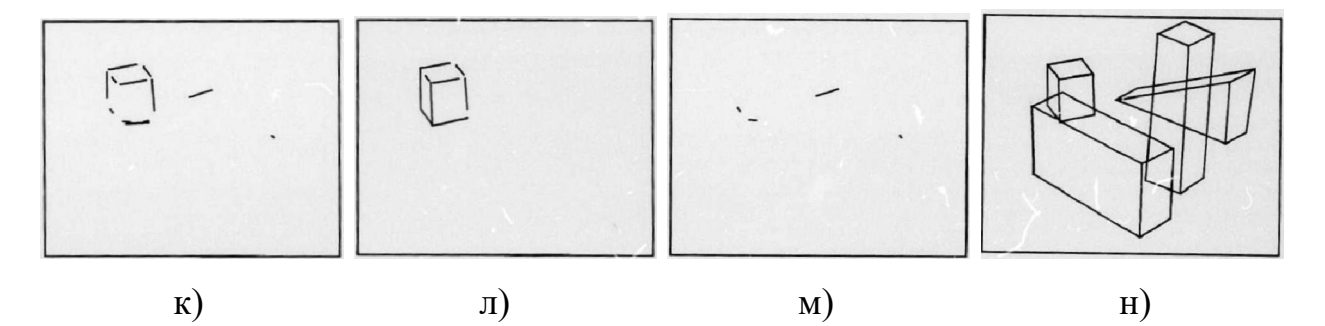

Рис. 1.3. Перетворення зображення за Г. Р. Грейпом: а) зображення з ТВкамери; б, в) виділення граней; г, д) виділення першого об'єкту; е, ж) виділення другого об'єкту; з, и) виділення третього об'єкту; к, л) виділення четвертого об'єкту; м, н) фінальна інтерпретація [9, с. 174-181]

Визначаючи майбутні напрямки розвитку систем машинного зору, Г. Р. Грейп запропонував концептуальну модель опрацювання потоків даних у тривимірній системі (рис. 1.4).

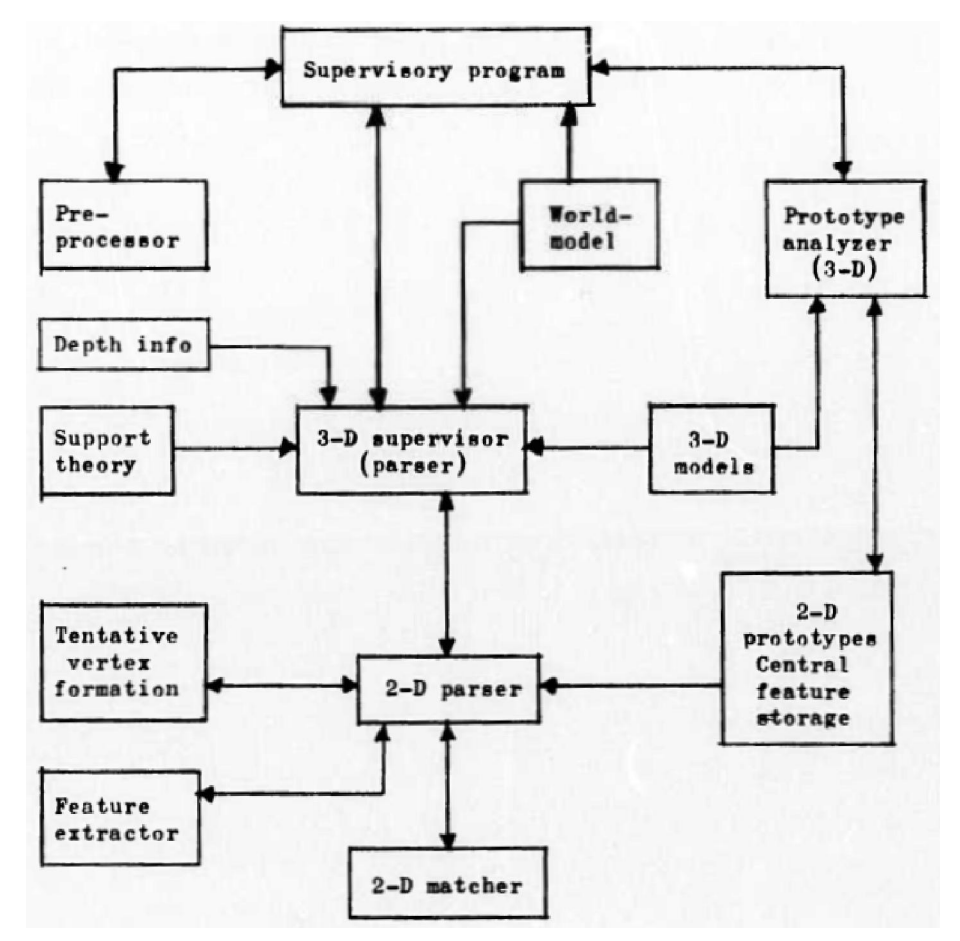

Рис. 1.4. Опрацювання потоків даних у 3D-системі [9, с. 242]

Через 10 років після роботи Г. Р. Грейпа було виконано перше узагальнення поточного стану справ у галузі машинного зору. Автори першого підручника з машинного зору – "Computer vision" – Д. Г. Баллард (Dana Harry Ballard) та К. М. Браун (Christopher M. Brown) розглядали методи формування зображення, попередньої обробки (відновлення внутрішньої структури, фільтрування зображення, пошук локальних границь, орієнтація поверхні за моделями відбиття, оптичний потік та піраміди роздільної здатності), виявлення границь, об'єднання регіонів, текстурування, розпізнавання руху, подання двовимірних геометричних структур (границь, регіонів), подання тривимірних структур (твердих тіл, поверхонь, циліндричних фігур, об'ємних зображень), подання та використання знань (бази знань, семантичні мережі), виявлення збігів, виведення, досягнення мети [3].

Д. Г. Баллард та К. М. Браун запропонували 4 категорії подання зображень у системах машинного зору (рис. 1.5). У табл. 1.1 наведено основні галузі застосування систем машинного зору так, як їх бачили автори у 1982 році.

*Таблиця 1.1* 

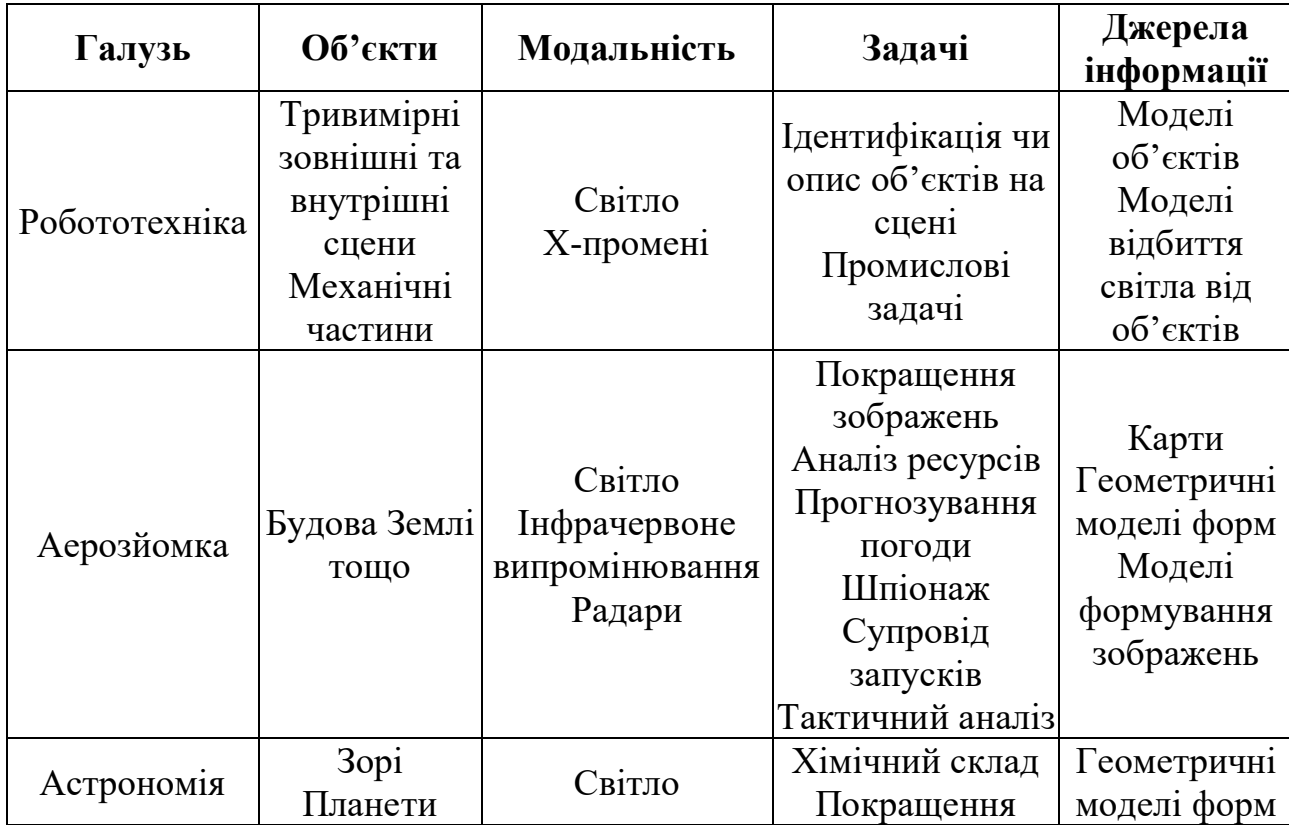

Приклади задач машинного зору [3, с. 11]

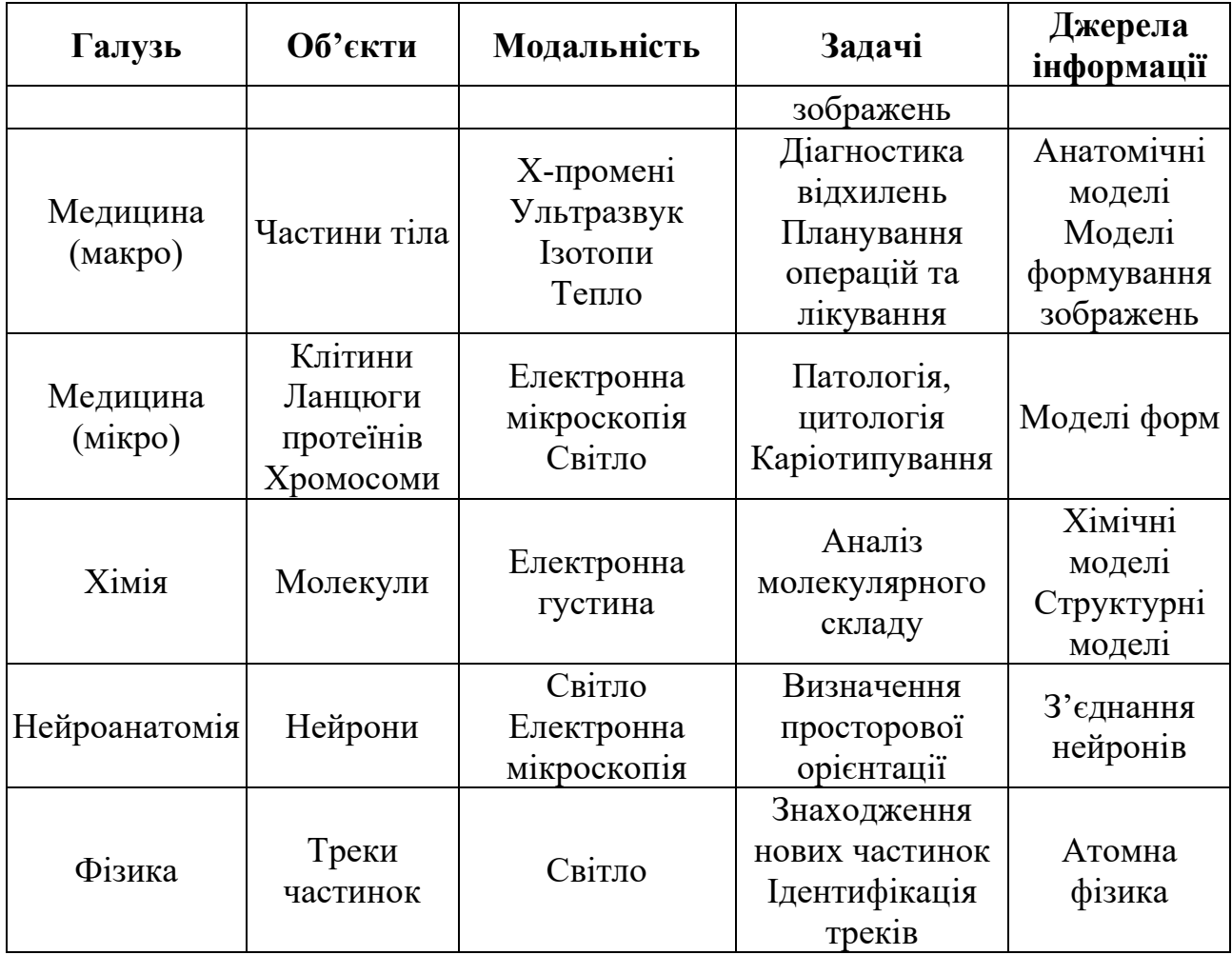

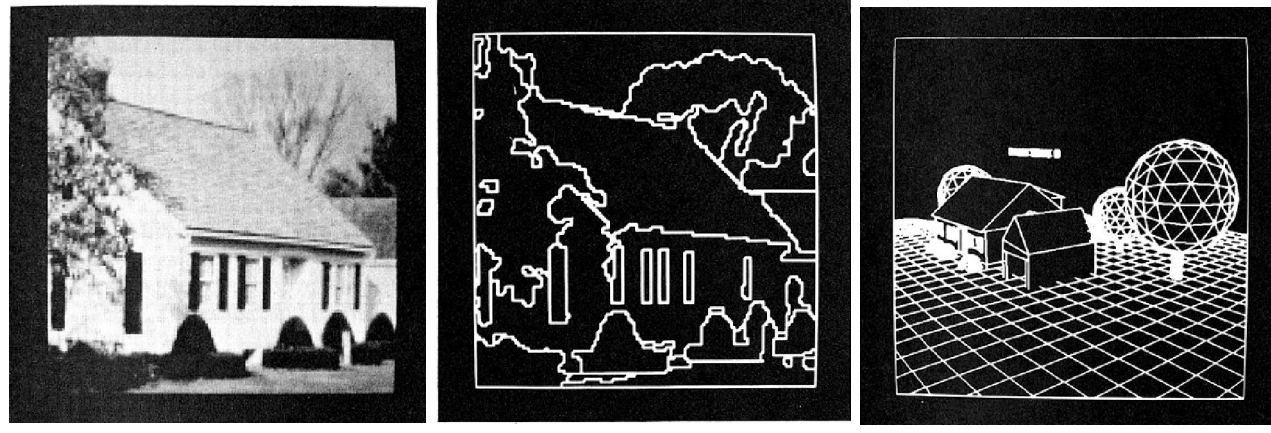

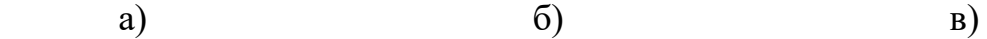

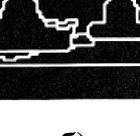

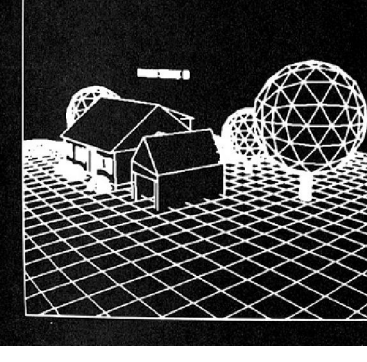

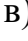

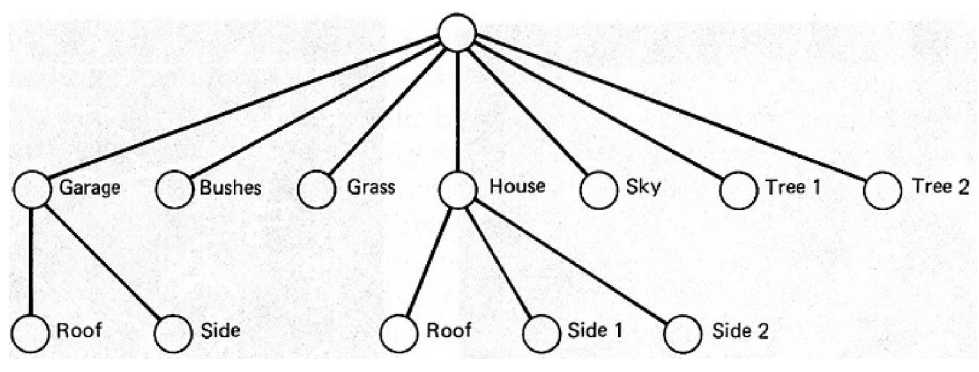

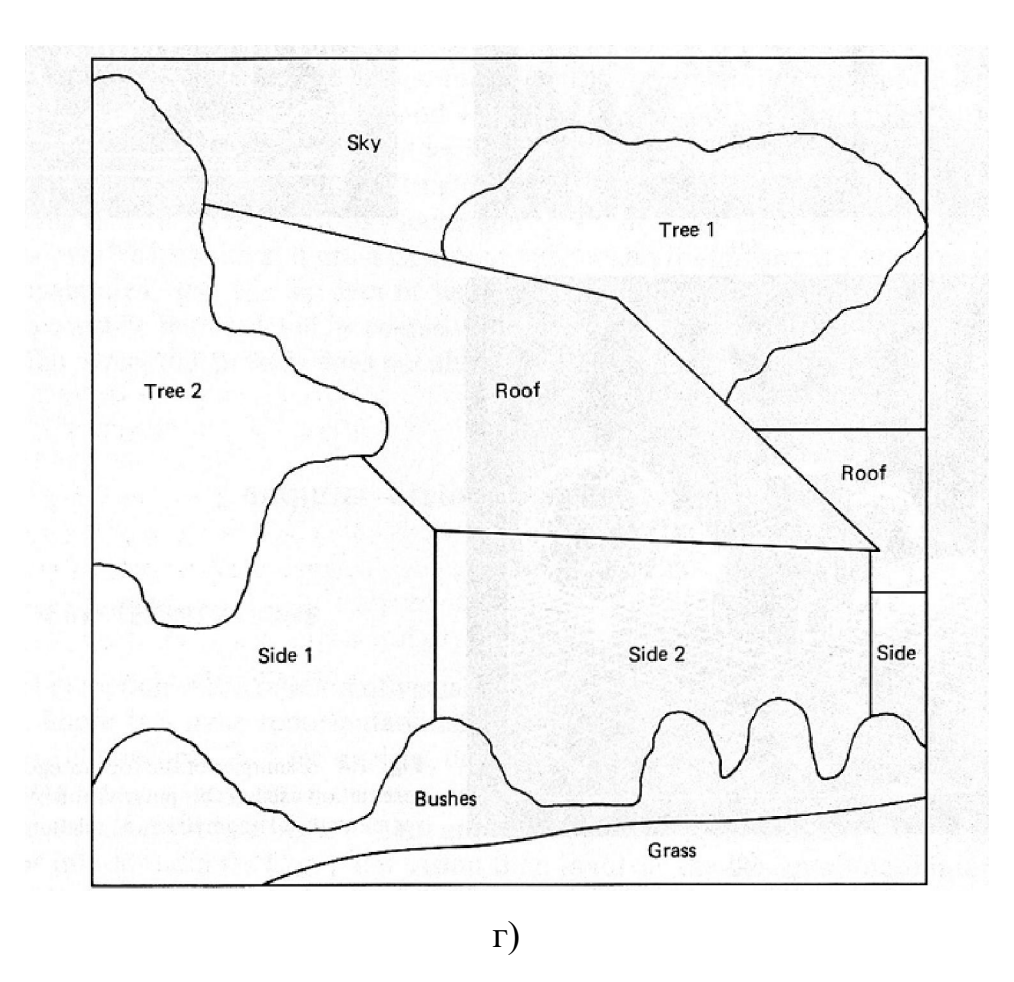

Рис. 1.5. Категорії подання зображень у системах комп'ютерного зору: узагальнене (а), сегментоване (б), геометричне (в) та реляційне (г) [3, с. 7-8]

«Комп'ютерний зір і машинне навчання одружилися, і ця книга – їхня дитина» – такий відгук на сайті Amazon надав В. Т. Фріман на книгу С. Дж. Д. Прінса (Simon J. D. Prince) «Computer Vision: Models, Learning, and Inference» [15], яка дає основи машинного навчання, необхідні для підтримки поточних застосувань і досліджень у галузі машинного зору.

Таким чином, за 60 років розвитку системи машинного зору проникли у значну кількість галузей, і не в останню чергу – в освітню, де вони застосовуються для реалізації імерсивних освітніх ресурсів. Проте зміни в освітній галузі, спричинені пандемією COVID-19 [24], не могли не відобразитись на класичних освітніх застосування систем машинного зору, модифікувавши існуючі та породивши нові напрями.

# 1.2 Зміни освітніх застосувань систем машинного зору, спричинені поширенням COVID-19

Н. Клінглер (Nico Klingler), співзасновник хмаро орієнтованого конструктора для розробки інтелектуальних систем машинного зору viso.ai, в популярному огляді [11] виокремив 8 основних освітніх застосувань систем машинного зору в освіті. Зосередимось на тих із них, що є актуальними в умовах поточної пандемії COVID-19.

*Дотримання соціального дистанціювання* – ключова стратегія боротьби з поширенням COVID-19 у громадських закладах, таких як школи та університети. Системи глибокого навчання можна використовувати для моніторингу груп в аудиторії, натовпів на поверхах, щоб аналізувати соціальне дистанціювання, виявляти вузькі місця та запускати сповіщення у разі постійних порушень (рис. 1.6).

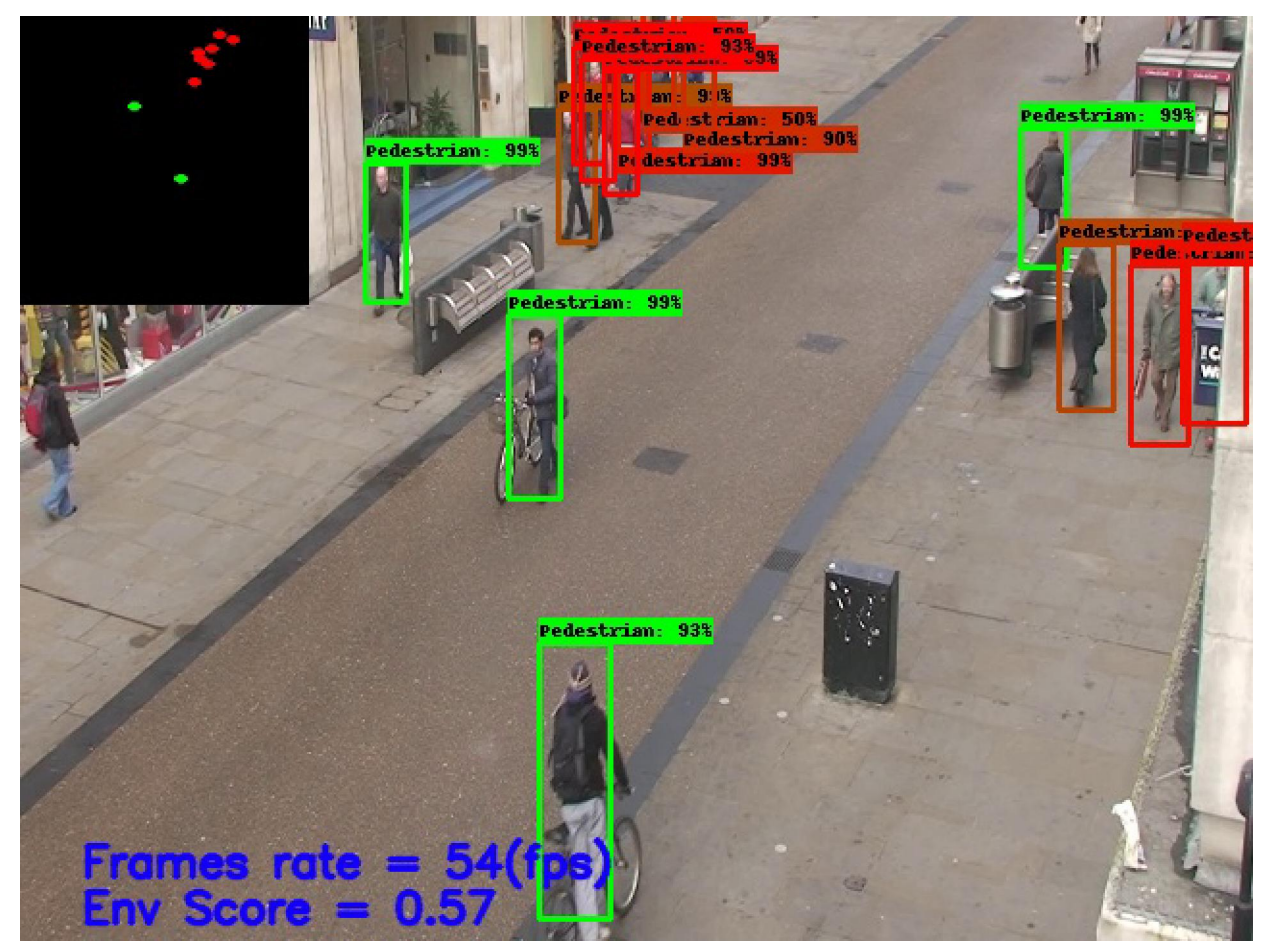

Рис. 1.6. Аналіз соціального дистанціювання за допомогою https://viso.ai/application/social-distancing-monitoring/

Засоби, необхідні для соціального моніторингу – недорогі камери спостереження, вже наявні у окремих школах.

Головна перевага моніторингу соціального дистанціювання за допомогою систем машинного зору – безконтактність та автоматизованість.

У [22] визначені наступні можливості моніторингу соціального дистанціювання за допомогою систем машинного зору:

а) автоматичне виявлення та відстеження кількох динамічних об'єктів (осіб) у режимі реального часу;

б) аналіз траєкторії руху людей та рівня порушення соціального дистанціювання;

в) визначення зон підвищеного ризику з найбільшою небезпекою можливого поширення коронавірусу.

Останнє набуває додаткової значущості в умовах поширення високозаразних штамів COVID-19, таких як «омікрон» [16].

*Розпізнавання обличчя в масці* – спосіб контролювати дотримання та дотримання масок у людних місцях, таких як університети чи школи. Алгоритми глибокого навчання автоматично виявляють людей без масок і відстежують порушення. Модель розпізнавання обличчя в масках на основі комп'ютерного зору є неінвазивною, масштабованою та порівняно легкою у реалізації, оскільки можна використовувати відеозапис будь-якої камери (рис. 1.7).

У [13] визначені наступні переваги моніторингу маскового режиму за допомогою інтелектуальних систем машинного зору:

а) автоматичний моніторинг дотримання маскового режиму є більш послідовним і точним, ніж перевірка людиною;

б) виявлення людей без масок підвищує безпеку, знижуючи ризик передачі COVID-19 та інших інфекційних захворювань;

в) респіратори або маски для обличчя на робочому місці можуть запобігти спалахам заражень в школі та університеті, особливо при поширенні штамів високої заразності.

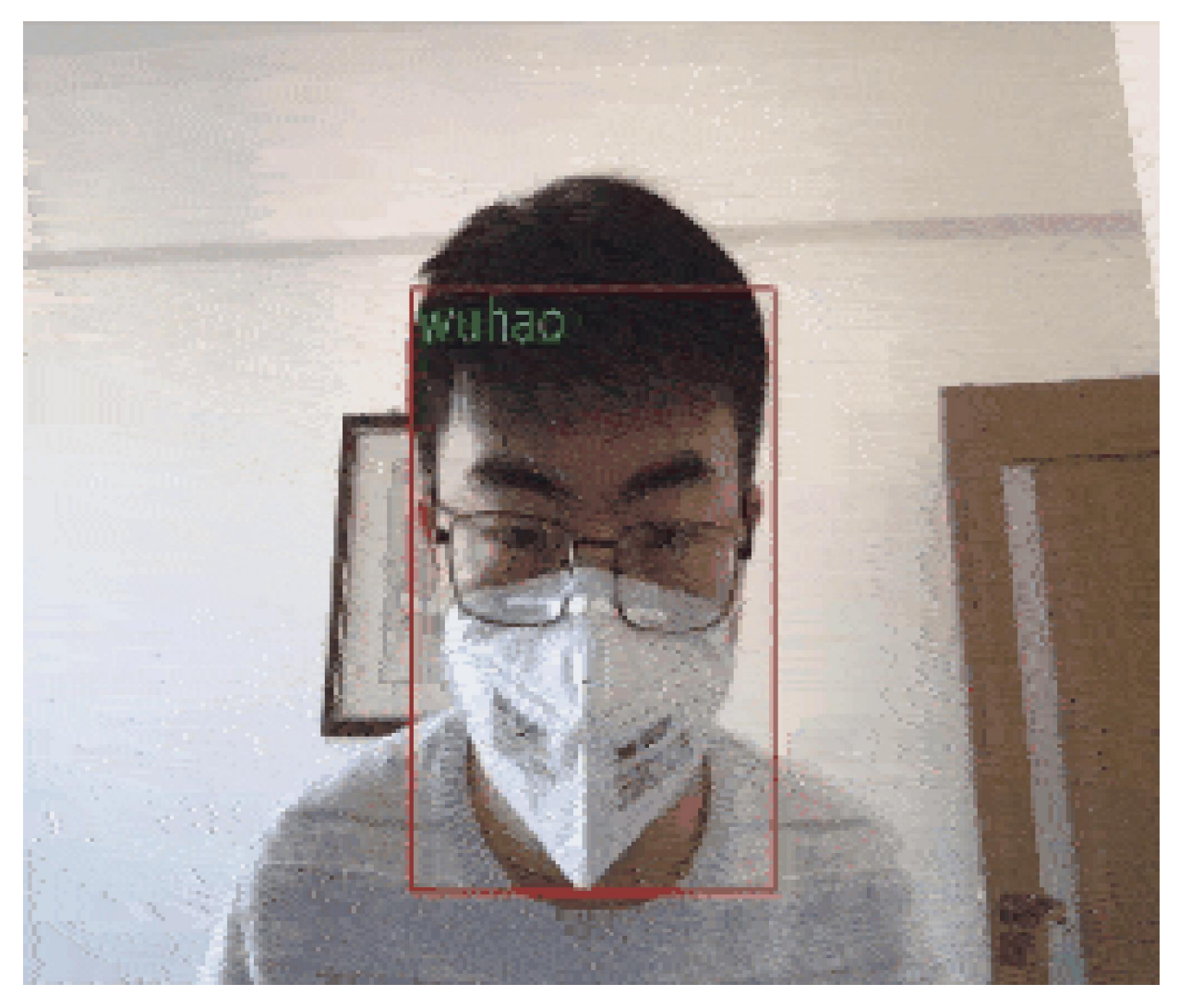

Рис. 1.7. Розпізнавання обличчя в масці за допомогою https://viso.ai/application/mask-detection/

М. Резай (Mahdi Rezaei) та М. Азармі (Mohsen Azarmi) розроблено DeepSOCIAL [18] – гібридну систему машинного зору на основі глибокого навчання для автоматизованого виявлення людей у натовпі в приміщеннях та на вулиці за допомогою звичайних камер відеоспостереження (рис. 1.8). Запропонована авторами модель у поєднанні з адаптованою технікою відображення зворотної перспективи та алгоритмом відстеження SORT веде до надійного виявлення людей та моніторингу соціального дистанціювання. Модель була навчена на основі двох наборів даних – Microsoft Common Objects in Context (MS COCO) і Google Open Image. Оцінку моделі було проведено в складних умовах, включаючи часткову видимість та при змінах освітлення із

середньою точністю 99.8% і швидкість в реальному часі 24,1 кадр/с. DeepSOCIAL також надає онлайн-схему оцінки ризику зараження шляхом статистичного аналізу просторово-часових даних про траєкторії пересування людей і частоти порушень соціального дистанціювання, визначаючи зони високого ризику з найбільшою ймовірністю поширення вірусу та інфікування. Це може допомогти органам влади змінити планування громадських місць або вжити запобіжних заходів, щоб пом'якшити зони високого ризику. Розроблену модель можна застосувати в багатьох інших областях, таких як автономні транспортні засоби, розпізнавання людських дій, виявлення аномалій.

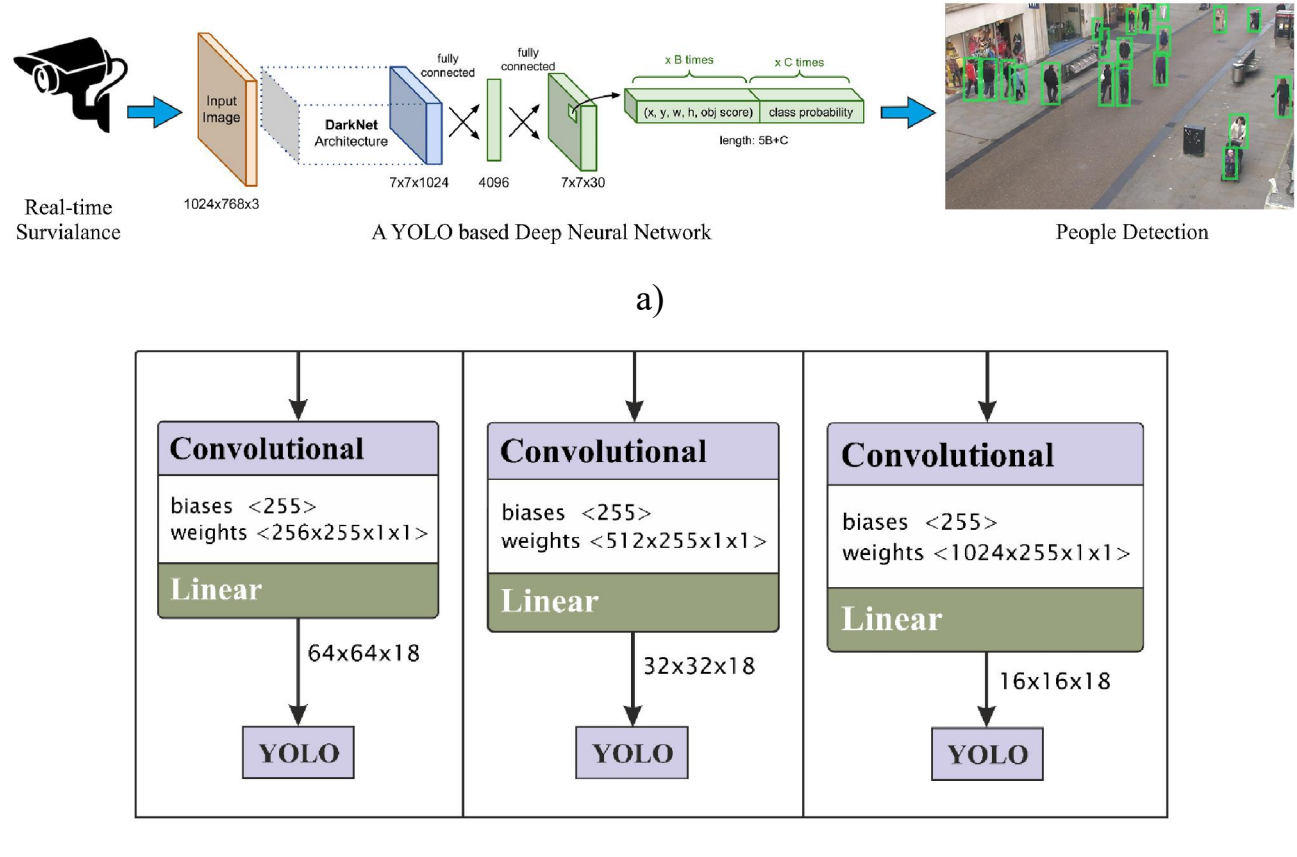

б)

Рис. 1.8. Загальна структура системи машинного зору DeepSOCIAL (а) та архітектура нейронної мережі (б) [18, с. 7, 10]

К. Шортен (Connor Shorten), Т. М. Хошгофтаар (Taghi M. Khoshgoftaar) та Б. Фурхт (Borko Furht) у огляді [20] наводять граф застосувань глибокого навчання, серед яких чільне місце займають застосування машинного зору (рис. 1.9).

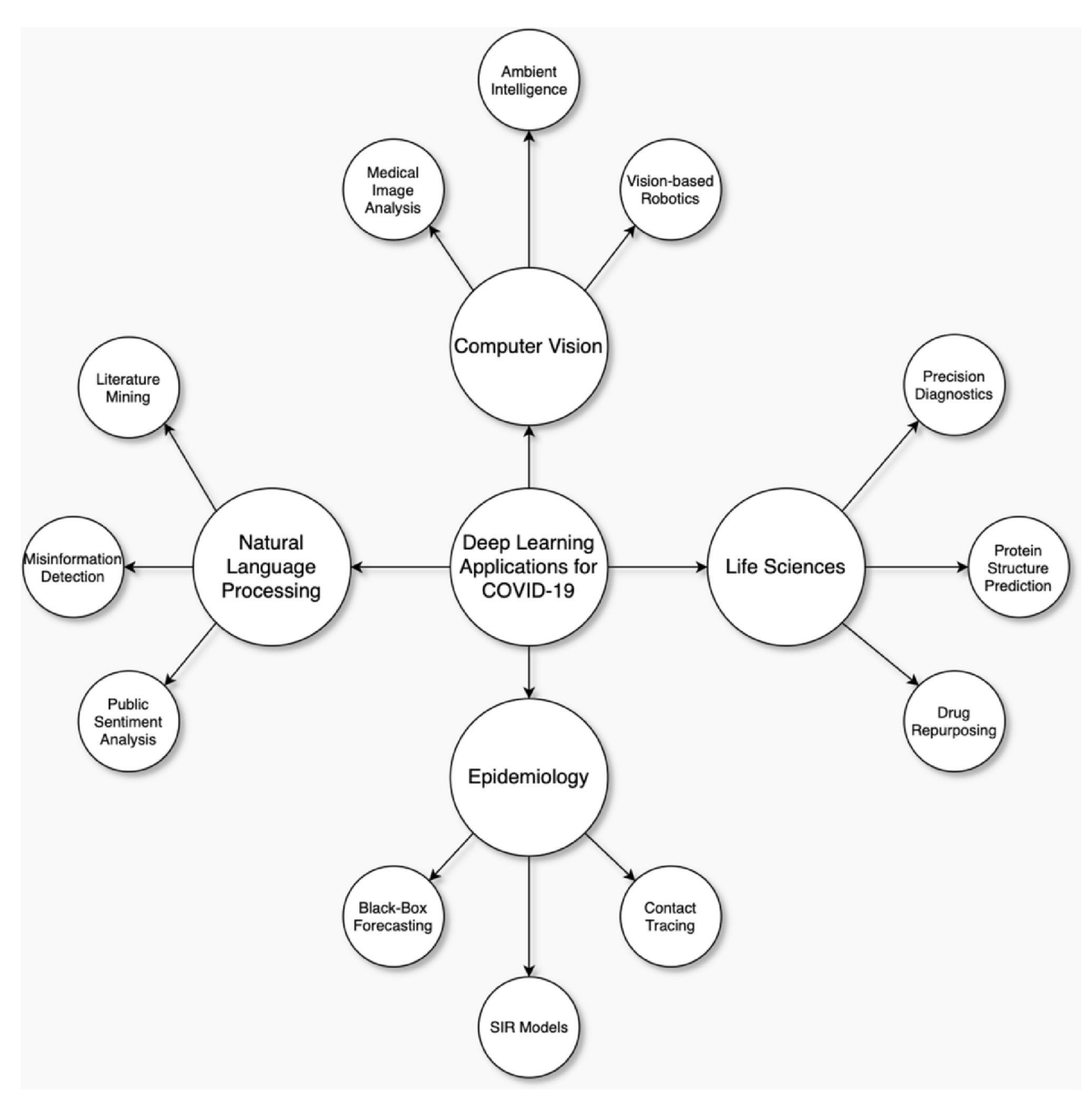

Рис. 1.9. Застосування глибокого навчання для подолання наслідків COVID-19 [20, с. 18]

*Системи управління паркуванням для виявлення заповненості автостоянок при школах або університетах* є ще одним класичним застосуванням машинного зору, корисним й у пандемічний період. Камери, які також використовуються для відеоспостереження, забезпечують відеозапис, який можна використовувати для автоматичного визначення та відстеження зайнятості кількох паркувальних місць. Інформацію про доступні місця для паркування можна візуалізувати на інформаційних панелях і надсилати до сторонніх систем, щоб надавати дані в режимі реального часу студентам та викладачам.

У [14] визначені наступні переваги системи управління паркуванням для виявлення заповненості автостоянок при школах або університетах:

а) виявлення зайнятості автостоянки на основі зору з глибоким навчанням економить витрати в порівнянні з дорогими сенсорними методами;

б) оптимізація паркування допомагає зменшити затори в години пік і транспортні потоки в містах, викликані людьми, які шукають місця для паркування (близько 30%);

в) для рішень на основі камер не потрібна додаткова інфраструктура, за умови, що об'єкт оснащений камерами відеоспостереження, які охоплюють місця для паркування;

г) рішення на основі машинного зору забезпечують точне розташування вільного паркувального місця.

*Виявлення вторгнень в університетах і школах* – застосування глибокого навчання із звичайними камерами спостереження для здійснення моніторингу периметра та автоматичного виявлення зловмисників (рис. 1.10).

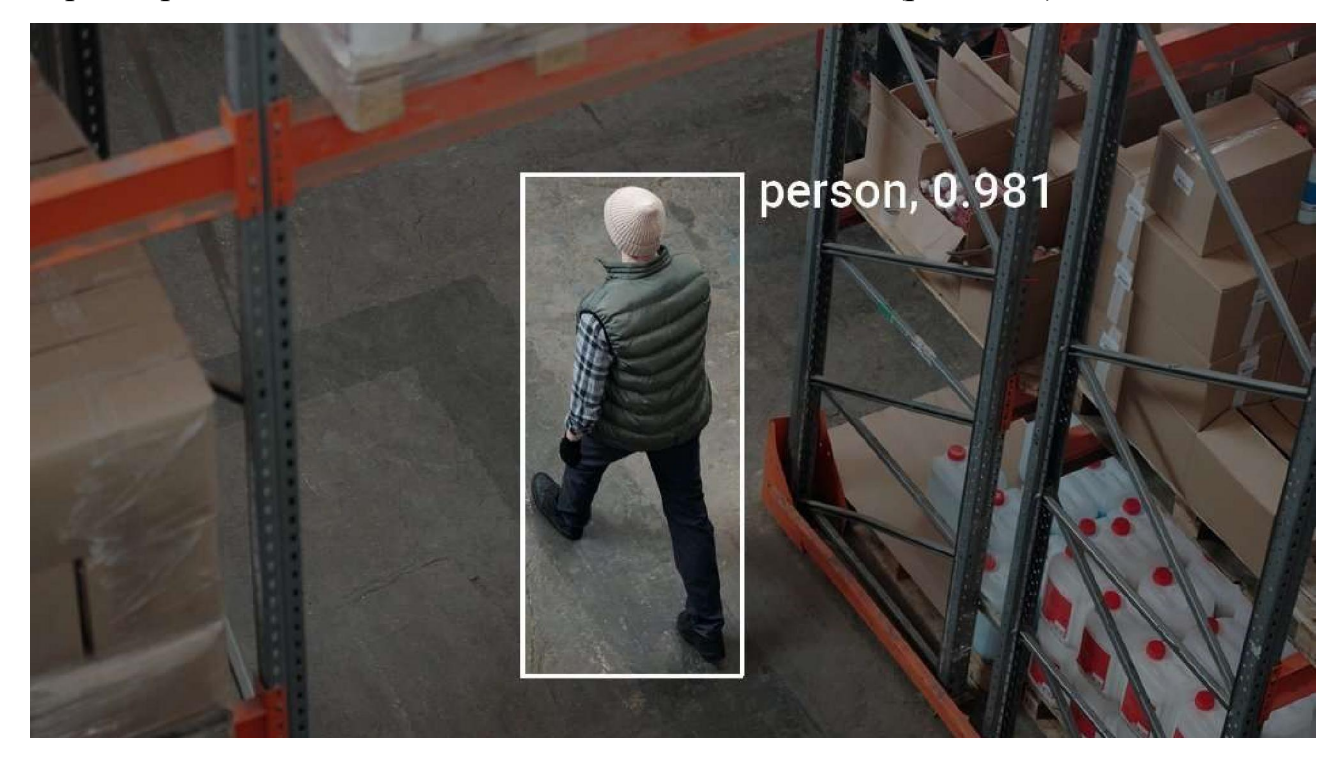

Рис. 1.10. Виявлення вторгнень за допомогою https://viso.ai/application/intrusion-

Переваги застосування систем виявлення вторгнень [10]:

а) наявні алгоритми виявлення об'єктів у режимі реального часу для виявлення людей та об'єктів на відео з кількох камер;

б) підозрілі області можна візуально визначити, намалювавши та назвавши певні області в кадрах камери;

в) ініціювання сповіщень на основі того, як об'єкти виявляються в цих зонах (наприклад, після того, як людина входить у зону більше ніж на 5 секунд);

г) можливість застосування Edge AI – машинного навчання на мобільному пристрої для збереження конфіденційності.

*Системи запобігання вандалізму та виявлення підозрілих об'єктів без нагляду* використовуються для виявлення потенційно небезпечних предметів (валіз або сумок, які можуть містити вибухівку або біологічні засоби) у громадських місцях (рис. 1.11).

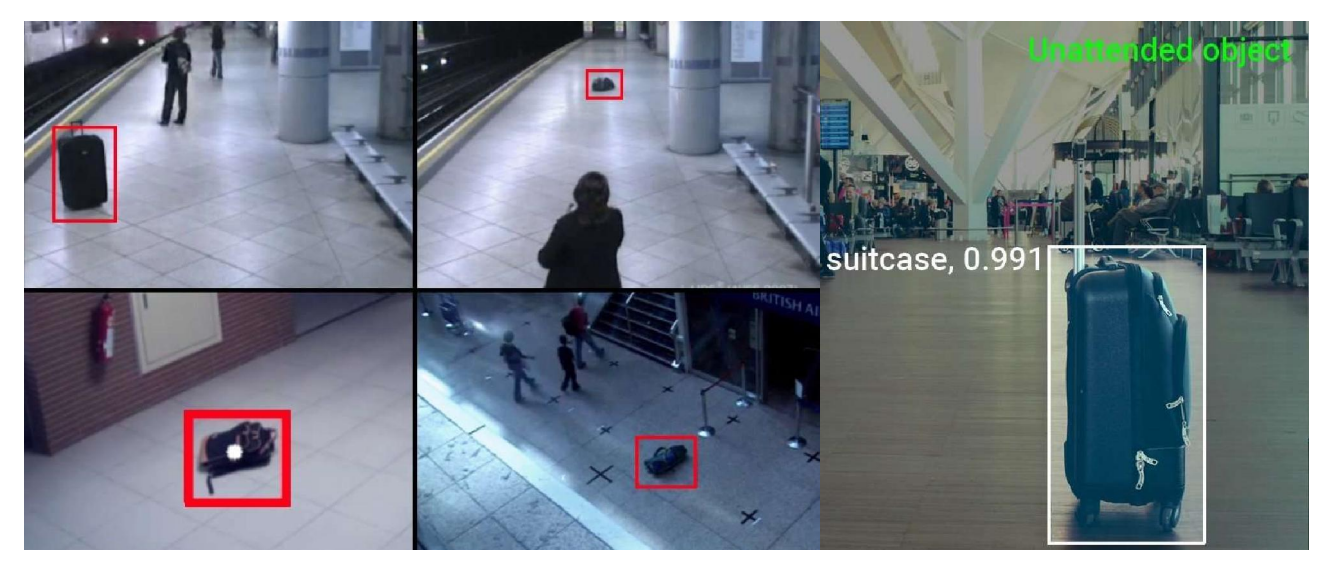

Рис. 1.11. Виявлення підозрілих об'єктів без нагляду за допомогою https://viso.ai/application/abandoned-luggage-detection/

Переваги застосування систем запобігання вандалізму та виявлення підозрілих об'єктів без нагляду [1]:

а) класифікація предметів для визначення типу предмета (валіза, сумка тощо);

б) фокусування на певних областях у потоках камери (платформи,

поверхні, ліфти тощо);

в) масштабований та об'єктивний моніторинг громадських місць, громадського транспорту, шкіл чи лікарень;

г) раннє виявлення в реальному часі, щоб допомогти людям виявити підозрілі предмети та організувати евакуацію.

Відеопотік можна використовувати для розпізнавання емоційних станів однієї людини або кількох людей, застосовуючи алгоритми глибокого навчання, у тому числі для *розпізнавання емоцій на обличчях у масках та без масок* (рис. 1.12).

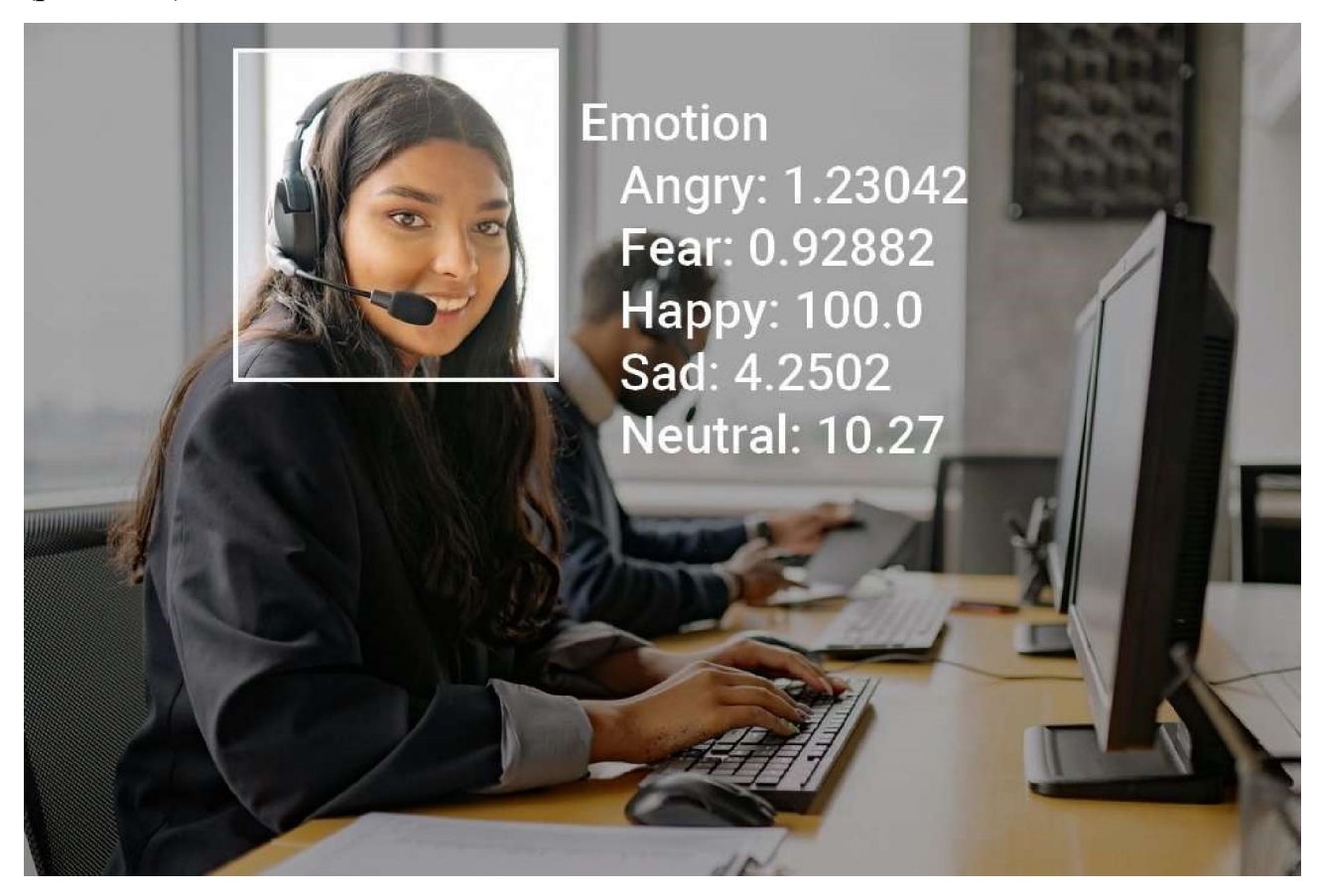

Рис. 1.12. Розпізнавання емоцій за допомогою https://viso.ai/application/emotionanalysis/

Системи розпізнавання емоцій надають можливості [6]:

а) виявлення емоційних станів: смуток, гнів, щастя, страх, здивування, нейтральний стан;

б) визначення зміни емоційних станів залежно від конкретних умов

навчання;

в) визначення оцінки впевненості для розпізнаних емоцій.

*Моніторинг відвідуваності* – розпізнавання та пошук обличчя в базі даних зображень для ідентифікації студентів (рис. 1.13).

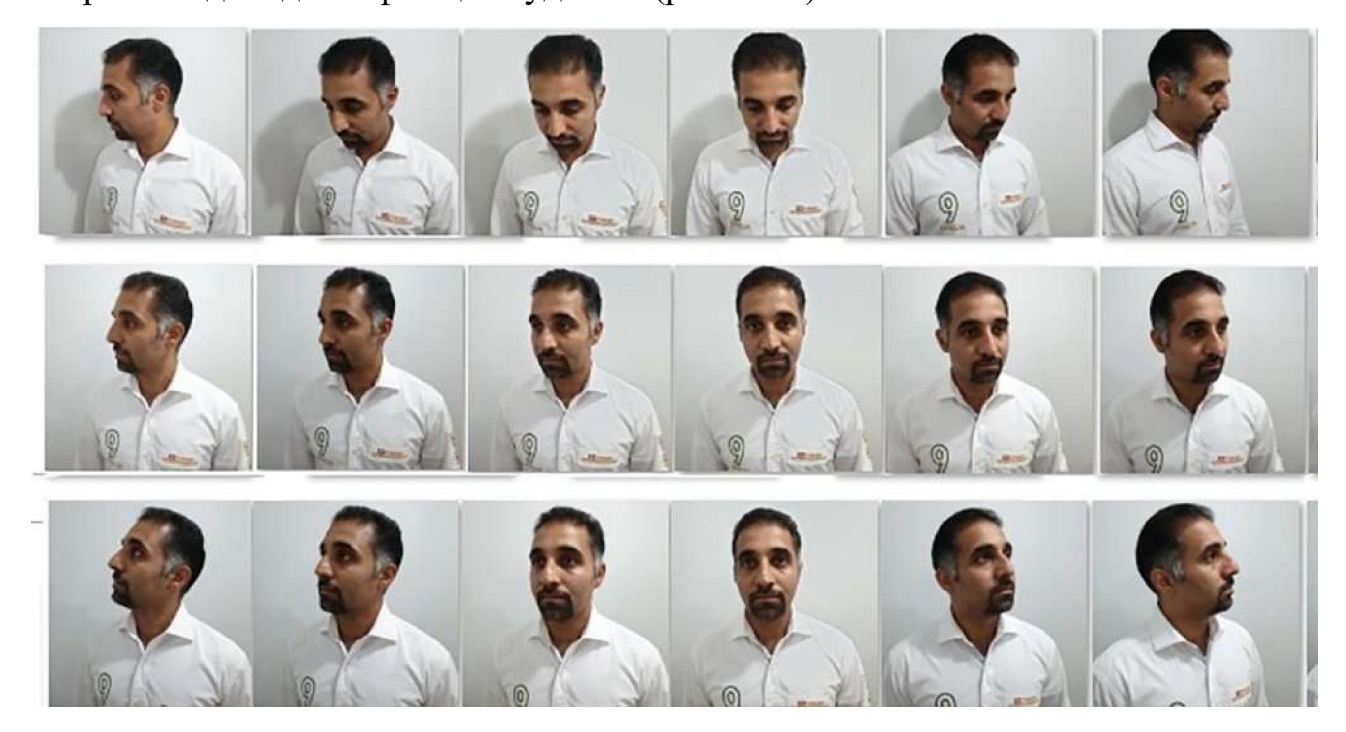

Рис. 1.13. Розпізнавання обличь за допомогою https://viso.ai/application/facerecognition

Переваги систем моніторингу відвідуваності [5]:

а) автоматизована та неінвазивна ідентифікація однієї людини або кількох людей;

б) розумне відеоспостереження для захисту інфраструктури установи;

в) наявні моделі глибокого навчання від Google, Facebook, стійкі до виразу обличчя, освітлення та пози.

Такі системи можуть бути реалізовані апаратно на основі Raspberry-pi [21] із застосуванням згорткових нейронних мереж – класу глибинних нейронних мереж, найбільш часто застосовуваних для аналізу візуальних зображень [2; 17; 21] та реалізованих у таких бібліотеках, як Caffe, Deeplearning4j, Dlib, Microsoft Cognitive Toolkit, TensorFlow, Theano, Torch.

#### Висновки до розділу 1

1. Системи машинного (комп'ютерного) зору з початку 1960-х рр. пройшли тривалу еволюцію та широко застосовуються у різних сферах, зокрема, в освіті для реалізації імерсивних освітніх ресурсів. На сучасному етапі їх розвитку ідентифікація динамічних об'єктів у системах машинного зору виконується насамперед засобами машинного навчання.

2. Зміни в освітній галузі, спричинені пандемією COVID-19, не могли не відобразитись на класичних освітніх застосування систем машинного зору, модифікувавши існуючі та породивши нові напрями, серед яких – дотримання соціального дистанціювання, розпізнавання обличчя в масці, виявлення вторгнень в університетах і школах, запобігання вандалізму, розпізнавання емоцій на обличчях у масках та без масок, моніторинг відвідуваності.

#### РОЗДІЛ 2

# ПРОЄКТУВАННЯ ПРОТОТИПУ СИСТЕМИ МАШИННОГО ЗОРУ ОСВІТНЬОГО ПРИЗНАЧЕННЯ

#### 2.1 Бібліотеки машинного зору для ідентифікації динамічних об'єктів

Для ідентифікації динамічних об'єктів найчастіше застосовуються наступні автономні бібліотеки:

fastai – бібліотека глибокого навчання із функціями комп'ютерного зору (Python);

IPSDK – бібліотека обробки 2D і 3D зображень (C++, Python);

Imutils – бібліотека комп'ютерного зору, надбудова над OpenCV (C++, Python)

Keras – бібліотека нейронних мереж високого рівня (Python), що включає підтримку згорткових та рекурентних мереж для розпізнавання зображень (Python);

OpenCV – бібліотека комп'ютерного зору, орієнтована на програми реального часу та аналіз відео (C++ та ін.);

PyTorchCV – фреймворк на основі PyTorch для задач машинного зору: класифікації зображень, сегментації, виявлення та оцінки пози. До складу входять класичні моделі, включаючи AlexNet, ResNet, ResNeXt, PyramidNet, SparseNet, DRN-C/DRN-D тощо (Python);

Scikit-Image – бібліотека для обробки зображень, надбудова SciPy (Python);

SimpleCV – бібліотека машинного зору, що забезпечує інтерфейс до камери, маніпулювання зображеннями або відеопотоками (Python).

Їх спільними рисами є вільні ліцензії, використання Python для швидкого прототипування, нейронних мереж для розпізнавання та можливість використання веб-платформ для розгортання. Останнє часто є платною опцією, так само як опрацювання даних у хмарі розробника.

Попри широкий спектр можливостей, що їх надає viso.ai ([1], [6] та ін.), цей сервіс для конструювання систем машинного зору із машинним навчанням має високу вартість, через що є малопридатним для вітчизняної системи освіти. Подібна ситуація спостерігається й з іншими комерційними рішеннями: так, фахівці Adaptive Vision, порівнюючи функціональні можливості OpenCV, MVTec HALCON та Adaptive Vision Library (AVL) [12], роблять висновки не на користь першої – особливо значущі відмінності за функціональністю на користь комерційних продуктів HALCON та AVL у таких суттєвих для ефективності розпізнавання компонентах, як аналіз областей, робота з обладнанням, двовимірна графіка та машинне навчання.

При застосуванні хмарних фреймворків для розпізнавання, таких як Google Cloud [25], вартість визначається за одиницю (одне зображення або сторінка багатосторінкового зображення). Так, при обмеженні до 1000 одиниць на місяць Cloud Vision надає наступні можливості:

CROP\_HINTS – визначення вершин для області кадрування на зображенні;

DOCUMENT TEXT\_DETECTION – оптичне розпізнавання зображень із щільним друкованим текстом, таких як документи (PDF/TIFF), та зображень із рукописним текстом;

FACE DETECTION – визначення обличь на зображенні;

IMAGE PROPERTIES – визначення набору властивостей зображення, таких як домінантні кольори;

LABEL DETECTION – додавання міток на основі вмісту зображення;

LANDMARK DETECTION – визначення географічних орієнтирів на зображенні;

LOGO DETECTION – визначення логотипу компанії на зображенні;

OBJECT\_LOCALIZATION – виявлення кількох об'єктів на зображенні;

TEXT\_DETECTION – оптичне розпізнавання зображень із розрідженим друкованим текстом;

WEB DETECTION – виявлення на зображенні актуальних об'єктів, наприклад, з новин, подій чи знаменитостей, і пошук подібних зображення в Інтернеті за допомогою пошуку зображень Google.

Будь-які нестандарті дії, зокрема, побудова власних моделей машинного

навчання для ідентифікації з використанням Vertex AI потребує оплати, проте для початківців часто надається певний кредит – такої політики наразі дотримуються Google Cloud, AWS, Microsoft Azure, що надає можливість їх розгляду в якості технологічної основи для побудови систем машинного зору освітнього призначення.

#### 2.2 Розробка прототипу системи машинного зору освітнього призначення

#### *2.2.1 Розпізнавання статичних обличь у Microsoft Azure*

Практичне заняття із розпізнавання емоцій «Happy, Sad, Angry Workshop», розроблене Дж. Беннетт (Jim Bennett) [4], надає можливість розробки прототипу відповідної системи машинного зору з використанням Azure Face API – програмного інтерфейсу, що надає можливість визначення положення обличчя на зображенні, визначення 27 точок на зображенні включно із позицією очей, а також визначення маски.

Для доступу до API є необхідним підписний ключ (subscription key), який можна отримати через вільну реєстрацію на https://azure.microsoft.com/enus/free/students (Azure for Students Starter) – при цьому не потребується використання кредитної карти, хоча й надається кредит на послуги. На жаль, поштові адреси у домені другого рівня (зокрема, Криворізького державного педагогічного університету) не розпізнаються як такі, що належать академічним установам – у цьому випадку рекомендується звичайна реєстрація (рис. 2.1).

Після отримання ключа його необхідно перевірити за допомогою тестового коду (рис. 2.2) або у веб-формі (рис. 2.3). У випадку неправильного ключа результатом буде повідомлення про помилку 400, 401, 403, 408, 415 або 429:

b'{"error":{"code":"401","message":"Access denied due to invalid subscription key or wrong API endpoint. Make sure to provide a valid key for an active subscription and use a correct regional API endpoint for your resource."}}'

Результат, що повертається у форматі JSON, надає можливість отримати велику кількість атрибутів, пов'язаних із обличчям.

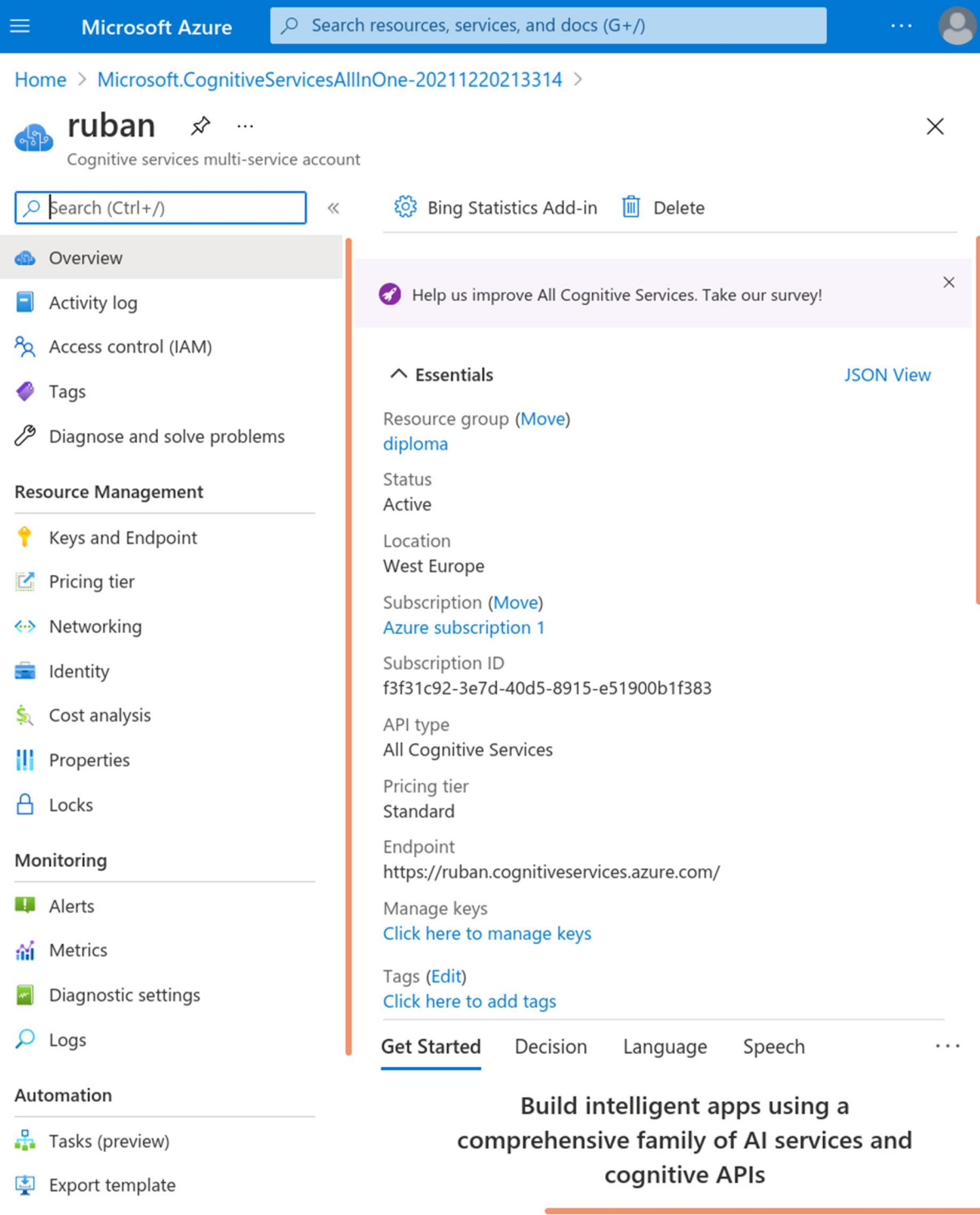

Рис. 2.1. Реєстрація у Cognitive Services

Слід звернути увагу, що для різних моделей визначення (detectionModel) доступні різні атрибути обличчя: для detection\_03 – headpose, mask, qualityforrecognition, для detection  $01$  – accessories, age, blur, emotion, exposure, facialhair, gender, glasses, hair, headpose, makeup, noise, occlusion, qualityforrecognition, smile.

```
RA
      + Code + TextDi
這
             ########### Python 3.2 #############
Q
             import http.client, urllib.request, urllib.parse, urllib.error, base64
             headers = \{\leftrightarrow# Request headers
                 'Content-Type': 'application/json',
\{x\}'Ocp-Apim-Subscription-Key': '663cf5499f3748b4812146c23913f7e8',
             \mathbf{I}D
             params = urllib.parse.urlencode({
                # Request parameters
                 'returnFaceId': 'true',
                 'returnFaceLandmarks': 'false',
                 'returnFaceAttributes': '{string}',
                 'recognitionModel': 'recognition 04',
                 'returnRecognitionModel': 'false',
                 'detectionModel': 'detection 03',
                 'faceIdTimeToLive': '86400',
             \mathcal{Y}body= urllib.parse.urlencode({
                 "url": "https://kdpu.edu.ua/semerikov/cc.jpg"
             \mathcal{Y}try:
                 conn = http.client.HTTPSConnection('westus.api.cognitive.microsoft.com')
                 conn.request("POST", "/face/v1.0/detect?%s" % params, body, headers)
                 response = conn.getresponse()
                 data = response.read()print(data)
                 conn.close()
             except Exception as e:
                 print("[Errno {0}] {1}".format(e.errno, e.strerror))
             *************************************
             b'{"error":{"code":"401","message":"Access denied due to invalid subscription
```
Рис. 2.2. Перевірка ключа за допомогою тестового коду

Рекомендована модель розпізнавання (recognitionModel) – recognition  $04$ : саме за цією моделлю, уведеною в лютому 2021 року, відбувається розпізнавання масок.

Azure надає можливість звернення й безпосередньо до кінцевої точки (endpoint) – у нашому випадку нею  $\epsilon$  https://ruban.cognitiveservices.azure.com

# **Face verification** Check the likelihood that two faces belong to the same person and receive a confidence score. Image URL Submit ு Browse Image URL Submit தி Browse Verification result: The two faces belong to the same person. Confidence is 0.93301.

Рис. 2.3. Результати ідентифікації статичного зображення

Розглянемо код для отримання властивостей правого зображення з рис. 2.3: import json, os, requests

```
subscription key = "секретний підписний ключ"
face api url = "https://ruban.cognitiveservices.azure.com" +
'/face/v1.0/detect' 
image url =
'https://kdpu.edu.ua/images/ipm/%D0%90%D1%81%D0%BF%D1%96%D1%80%D0%B0%D0%BD%D
1%82%D1%83%D1%80%D0%B0/%D0%B3%D0%B0%D1%80%D0%B0%D0%BD%D1%82/%D1%81%D1%81_2.j
pg' 
headers = {'Ocp-Apim-Subscription-Key': subscription_key} 
params = \{ 'detectionModel': 'detection_03', 
     'returnFaceId': 'true', 
     'returnFaceLandmarks': 'true', 
     'returnFaceAttributes': 'headpose,mask,qualityforrecognition', #для
```
detection 03

# 'returnFaceAttributes':

'accessories, age, blur, emotion, exposure, facialhair, gender, glasses, hair, headpo se, makeup, noise, occlusion, qualityforrecognition, smile', #для detection 01

```
 'recognitionModel': 'recognition_04', 
 'returnRecognitionModel': 'false',
```

```
 #'detectionModel': 'detection_01',
```

```
 'faceIdTimeToLive': '86400',
```

```
}
```

```
response = requests.post(face_api_url, params=params,
```

```
headers=headers, json={"url": image url})
```
print(json.dumps(response.json()))

Для визначення наявності маски на обличчі скористаємось наведеним кодом. Результат запиту для вказаного зображення буде наступним:

"faceId": "1b98e2a9-0c6c-4864-91d7-b8281e9377cc" – унікальний ідентифікатор обличчя виявленого обличчя, створений за допомогою Face API, яким можна скористатись протягом 24 годин з моменту отримання;

"faceRectangle": {"top": 77, "left": 92, "width": 144, "height": 191} – область прямокутника, в якому на зображенні розташовано обличчя;

"faceLandmarks": {"pupilLeft": {"x": 122.8, "y": 156.0}, "pupilRight": {"x": 180.7, "y": 157.2}, "noseTip": {"x": 143.7, "y": 196.2}, "mouthLeft": {"x": 123.8, "y": 219.1}, "mouthRight": {"x": 179.4, "y": 220.6}, "eyebrowLeftOuter": {"x": 102.5, "y": 147.1}, "eyebrowLeftInner": {"x": 136.1, "y": 147.3}, "eyeLeftOuter": {"x": 113.8, "y": 156.1}, "eyeLeftTop": {"x": 123.1, "y": 152.9}, "eyeLeftBottom": {"x": 122.4, "y": 158.6}, "eyeLeftInner": {"x": 131.9, "y": 156.4}, "eyebrowRightInner": {"x": 161.3, "y": 147.0}, "eyebrowRightOuter": {"x": 202.7, "y": 150.0}, "eyeRightInner": {"x": 171.4, "y": 157.4}, "eyeRightTop": {"x": 180.3, "y": 153.9}, "eyeRightBottom": {"x": 180.5, "y": 159.8}, "eyeRightOuter": {"x": 190.6, "y": 157.6}, "noseRootLeft":  ${``x":\quad 141.0, "y":\quad 159.6}, "noseRootRight":\quad {``x":\quad 157.1, "y":\quad 160.2},$ "noseLeftAlarTop": {"x": 134.5, "y": 182.5}, "noseRightAlarTop": {"x": 161.7, "y": 183.0}, "noseLeftAlarOutTip": {"x": 128.6, "y": 194.4}, "noseRightAlarOutTip":

{"x": 167.7, "y": 196.1}, "upperLipTop": {"x": 148.5, "y": 218.2}, "upperLipBottom": {"x": 147.8, "y": 222.1}, "underLipTop": {"x": 147.7, "y": 226.0}, "underLipBottom":  ${``x": 147.5, "y": 233.0}$  – набір орієнтирів із 27 точок, що вказують на важливі позиції компонентів обличчя;

"faceAttributes" – атрибути обличчя:

{"headPose": {"pitch": -14.2, "roll": 1.3, "yaw": -9.3} – 3-D кути тангажу / нахилу / повороту обличчя;

"mask": {"type": "noMask", "noseAndMouthCovered": false} – визначає наявність маски на обличчі. Можливі варіанти: 'noMask', 'faceMask', 'otherMaskOrOcclusion' або 'uncertain'. Логічне значення 'noseAndMouthCovered' вказує, чи закриті ніс і рот;

"qualityForRecognition": "medium" – загальна якість зображення: низька, середня або висока. Для реєстрації особи рекомендовано лише зображення високої якості, а для сценаріїв ідентифікації – на середньої або вище. Даний атрибут доступний лише при використанні будь-яких комбінацій моделей виявлення detection  $01$  або detection  $03$  i моделей розпізнавання recognition  $03$ або recognition\_04.

Встановивши параметр returnFaceAttributes у 'accessories, age, blur, emotion, exposure, facialhair, gender, glasses, hair, headpose, makeup,noise, occlusion, qualityforrecognition, smile' та detectionModel у 'detection 01', отримаємо наступні атрибути обговорюваного обличчя:

"smile": 0.999 – інтенсивність посмішки, число між [0,1];

"gender": "male" – стать: чоловіча або жіноча;

"age": 44.0 – приблизне число «зорового віку» в роках (на скільки років виглядає людина, а не фактичний біологічний вік);

"facialHair": {"moustache": 0.1, "beard": 0.1, "sideburns": 0.1} - довжина волосся в трьох зонах обличчя: вуса, борода та бакенбарди. Довжина – це число між [0, 1]: 0 для відсутності волосся на обличчі в цій області, 1 для довгих або дуже густих волосся на обличчі в цій області;

"glasses": "NoGlasses" – наявність окулярів: 'NoGlasses', 'ReadingGlasses',

'Sunglasses', 'SwimmingGoggles';

"emotion": {"anger": 0.0, "contempt": 0.001, "disgust": 0.0, "fear": 0.0, "happiness":  $0.999$ , "neutral":  $0.0$ , "sadness":  $0.0$ , "surprise":  $0.0$ } – інтенсивність емоцій, включаючи гнів, презирство, огиду, страх, щастя, нейтральні, смуток і здивування;

"blur": {"blurLevel": "medium", "value": 0.48} – розмиття обличчя: blurLevel повертає низький, середній або високий рівень, value – число між [0, 1]: чим більше воно, тим більше розмиття;

"exposure": {"exposureLevel": "goodExposure", "value": 0.69} – рівень експозиції обличчя: exposureLevel повертає 'GoodExposure', 'OverExposure' або 'UnderExposure', value – число між [0, 1].

"noise": {"noiseLevel": "low", "value":  $0.0$ } – рівень шуму пікселів обличчя: noiseLevel повертає низький, середній і високий рівень, value – число між [0, 1]: чим воно більше, тим більш зашумлене зображення;

"makeup": {"eyeMakeup": false, "lipMakeup": false} – макіяж: нафарбовані області очей та губ чи ні;

"accessories": [] – аксесуари навколо обличчя, включаючи головні убори (headwear), окуляри (glasses) та маску (mask). Порожній масив означає, що аксесуари не виявлені;

"occlusion": {"foreheadOccluded": false, "eyeOccluded": false, "mouthOccluded": false} – чи кожна область обличчя закрита, включаючи лоб, очі та рот;

"hair" – група значень для волосся:

"bald": 0.22 – частка лисини;

"invisible": false – вказує, чи є волосся видиме;

"hairColor": [{"color": "black", "confidence": 0.98}, {"color": "brown", "confidence": 0.97}, {"color": "gray", "confidence": 0.41}, {"color": "other", "confidence": 0.16}, {"color": "blond", "confidence": 0.08}, {"color": "red", "confidence":  $0.04$ , {"color": "white", "confidence":  $0.0$ }]} – визначає колір волосся, якщо його видно.

Встановлення detectionModel у 'detection\_01' призвело до отримання високого значення qualityForRecognition – для одного й того самого зображення це відповідає різним алгоритмам, що застосовуються для аналізу зображення.

## *2.2.2 Розпізнавання динамічних обличь у Microsoft Azure*

Адаптація прикладу [4] розпочнемо зі зміни операційної системи з Windows/macOS на Linux – остання є широко поширеною у вітчизняних закладах вищої освіти. Для роботи із засобами Azure може бути використано будь-яке середовище програмування, у тому числі – й спеціалізований текстовий редактор Visual Studio Code, в якому необхідно встановити модуль розширення Python Extension for Visual Studio Code та Azure App Service Extension for Visual Studio Code (рис. 2.4).

Мікрофреймворк Flask для створення веб-додатків встановлюється командою

pip3 install flask

Якщо утиліта pip3 не встановлена, вона може бути додана викликом пакетного менеджеру. Наприклад:

sudo apt install python3-pip

Використання Python 2.7 можливе, але не рекомендується, хоча Azure надає можливості застосування різних версій Python (наразі – до 3.9 включно).

Налаштування Visual Studio Code для використання Flask виконаємо за процедурою, описаною Дж. Беннеттом (рис. 2.5) – це надає можливість налагодження серверної частини системи. У процесі налаштування виявилось, що для правильної роботи Flask у терміналі необхідно налаштувати змінну оточення FLASK\_APP, встановивши її у повний шлях до серверної частини системи – файлу app.py (рис. 2.6, додаток Б), а також увести зміни до файлу конфігурації Flask у Visual Studio Code (рис. 2.7).

У процесі налагодження серверної частини системи її код можна змінювати – при цьому відбувається автоматичний перезапуск Flask.

Клієнтська частина системи представлена одним файлом home.html (додаток А), розміщеному в каталозі templates.

| Extension: Python - Documents - Visual Studio Code<br>88<br>File Edit Selection View Go Run Terminal Help |                               |                                                                                                    |                                                                                         |  |  |  |
|----------------------------------------------------------------------------------------------------|-------------------------------|----------------------------------------------------------------------------------------------------|-----------------------------------------------------------------------------------------|--|--|--|
|                                                                                                    |                               | ਨ∕<br>$\langle \rangle$<br><b>EXTENSIONS: MARKETPLACE</b><br>$\equiv$<br>$\rightarrow$ $\rightarrow$ $\rightarrow$           | $\equiv$ Extension: Python $\times$<br>$\ddot{ }$ : 1.63.2                              |  |  |  |
|                                                                                                    | Python                        |                                                                                                    | $V_i$                                                                                   |  |  |  |
|                                                                                                    | ☆                             | Python<br><b>⊕ 47.4M ★ 4</b><br>IntelliSense (Pylance), Linting, Debug<br>Microsoft<br>Install                               | <b>Python</b><br>Microsoft<br>IntelliSense (Py                                          |  |  |  |
|                                                                                                    |                               | <b>Python for VSCode</b><br><b>△3.7M ★2</b><br>Python language extension for vscode<br><b>Thomas Haakon Townsend</b><br>Inst | Install<br>සූ<br>Install this extension in all your synced Visual Studio Code instances |  |  |  |
| 吜                                                                                                    |                               | <b>Python Extension Pack</b><br><b>⊕ 2.5M ★ 4.5</b><br>Popular Visual Studio Code extension<br>Don Jayamanne<br>Install      | <b>Feature Contributions</b><br><b>Details</b><br>Chand                                 |  |  |  |
| _0<br>-0                                                                                                  |                               | <b>Python Indent</b><br>$\bigcirc$ 1.2M $\bigstar$ 5<br>Correct python indentation.<br><b>Kevin Rose</b><br>Install          | Python extension for<br><b>Visual Studio Code</b>                                       |  |  |  |
|                                                                                                    | $n \, n \, n$<br>doc<br>n n n | Python Docstring Gene $\circledcirc$ 1.2M $\star$ 5<br>Automatically generates detailed doc<br><b>Nils Werner</b><br>Install | A Visual Studio Code extension with<br>support for the Python language (fu              |  |  |  |
|                                                                                                    |                               | <b>Python Preview</b><br><b>⊕ 662K ★ 4.5</b><br>Provide Preview for Python Execution.                                        | actively supported versions of the                                                      |  |  |  |
|                                                                                                    |                               | <b>EXTENSIONS: MARKETPLACE</b><br>77                                                                                         | $\equiv$ Extension: Azure App Service $\times$                                          |  |  |  |
|                                                                                                    |                               | Azure App Service                                                                                                    | <b>Azure Ap</b>                                                                         |  |  |  |
|                                                                                                    |                               | <b>⊕ 808K ★ 4</b><br><b>Azure App Service</b><br>An Azure App Service management e<br>Microsoft<br>Install                   | Microsoft<br>An Azure App S                                                             |  |  |  |
|                                                                                                    |                               | <b>Azure Account</b><br><b>⊕</b> 2.7M ★ 2<br>A common Sign-In and Subscription<br>Microsoft<br>Install                       | <b>Install</b>                                                                          |  |  |  |
| 吜                                                                                                    |                               | Angular Language Ser<br>2.8M $\star$ 3.5<br>Editor services for Angular templates<br>Angular<br>Install                      | <b>Details</b><br><b>Feature Contributions</b><br>Chanc                                 |  |  |  |
| ∟ം                                                                                                    |                               | <b>Azure Functions</b><br>$Q$ 1.1M $\star$ 4<br>An Azure Functions extension for Vis<br>Microsoft<br>Install                 | Azure App Service<br><b>For Visual Studio</b>                                           |  |  |  |
|                                                                                                    |                               | <b>Azure Resources</b><br><b>CD 928K</b><br>An extension for viewing and managi<br>Microsoft<br>Install                      | Code (Preview)                                                                          |  |  |  |
|                                                                                                    |                               | <b>Azure Databases</b><br><b><math>\circ</math></b> 668K ★ 3.5<br>Create, browse, and update globally                        | App Service is Azure's fully-manage<br>Platform as a Service (PaaS) that lets you       |  |  |  |

Рис. 2.4. Розширення Visual Studio Code, необхідні для розробки

| · launch.json - Documents - Visual Studio Code   |                                                       |                                                       |                     |                                                                                                   |                                         |  |
|--------------------------------------------------|-------------------------------------------------------|-------------------------------------------------------|---------------------|---------------------------------------------------------------------------------------------------|-----------------------------------------|--|
|                                                  |                                                       |                                                       |                     |                                                                                                   |                                         |  |
| සූ                                               | Select a debug configuration                          |                                                       |                     |                                                                                                   |                                         |  |
|                                                  | Debug Configuration                                   |                                                       |                     |                                                                                                   |                                         |  |
|                                                  |                                                       | Python File Debug the currently active Python file    |                     |                                                                                                   |                                         |  |
|                                                  | Module Debug a Python module by invoking it with '-m' |                                                       |                     |                                                                                                   |                                         |  |
|                                                  | Remote Attach Attach to a remote debug server         |                                                       |                     |                                                                                                   |                                         |  |
|                                                  |                                                       | Attach using Process ID Attach to a local process     |                     |                                                                                                   |                                         |  |
| Django Launch and debug a Django web application |                                                       |                                                       |                     |                                                                                                   |                                         |  |
|                                                  |                                                       |                                                       |                     |                                                                                                   |                                         |  |
|                                                  |                                                       | <b>Flask</b> Launch and debug a Flask web application |                     |                                                                                                   |                                         |  |
|                                                  |                                                       |                                                       |                     | Pyramid Launch and debug a Pyramid web ap <sub>i</sub> l Launch and debug a Flask web application |                                         |  |
|                                                  |                                                       |                                                       |                     |                                                                                                   | app.py - Documents - Visual Studio Code |  |
|                                                  | Run Terminal Help                                     |                                                       |                     |                                                                                                   |                                         |  |
|                                                  | Start Debugging                                       | F <sub>5</sub>                                        | p.py<br>$\times$    |                                                                                                   |                                         |  |
|                                                  | Run Without Debugging                                 | $Ctrl + F5$                                           |                     |                                                                                                   |                                         |  |
|                                                  | Stop Debugging                                        | Shift+F5                                              |                     | Face $>$ $\clubsuit$ app.py $>$ $\odot$ home                                                      |                                         |  |
|                                                  | Restart Debugging                                     | Ctrl+Shift+F5                                         |                     | from flask import Flask                                                                           |                                         |  |
| Open Configurations<br>Add Configuration         |                                                       |                                                       |                     |                                                                                                   |                                         |  |
|                                                  |                                                       |                                                       | $app = Flask($ name |                                                                                                   |                                         |  |
| Step Over                                        |                                                       | F10                                                   | @app. route('/')    |                                                                                                   |                                         |  |
|                                                  | Step Into                                             | F11                                                   | $def home()$ :      |                                                                                                   |                                         |  |
|                                                  | Step Out                                              | Shift+F11                                             |                     |                                                                                                   |                                         |  |

Рис. 2.5. Налаштування Visual Studio Code для запуску серверної частини з використанням Flask

|                                                                      | /home/cc/Documents/MaskFace\$ export FLASK APP=/home/cc/Documents/MaskFace/app.py |
|----------------------------------------------------------------------|-----------------------------------------------------------------------------------|
| /home/cc/Documents/MaskFace\$ flask run<br>* Serving Flask app "app" |                                                                                   |
|                                                                      | * Running on $http://127.0.0.1:5000/$ (Press CTRL+C to quit)                      |

Рис. 2.6. Запуск Flask у терміналі Linux

Для забезпечення доступності розроблюваної системи доцільним є її розміщення у хмарі Azure. Для цього застосовується такий компонент Azure App Service, як Deploy to Web App (рис. 2.8). Це потребує налаштування входу до Azure безпосередньо з Visual Studio Code, визначення імені системи (першої частини доменного імені), вибору версії Python та тарифного плану (рис. 2.9).

На рис. 2.10 подано протокол розгортання системи у хмарі.

| launch.ison - Documents - Visual Studio Code                    |                                               |                                                                                                    |                                                                              |  |  |
|-----------------------------------------------------------------|-----------------------------------------------|----------------------------------------------------------------------------------------------------|------------------------------------------------------------------------------|--|--|
|                                                                 | File Edit Selection View Go Run Terminal Help |                                                                                                    |                                                                              |  |  |
| ₫                                                               | RUN AND DEBUG D Python: Flask v @ …           | {} launch     <br>ם פ<br><b>e</b> app.py                                                                                                    | $\square$                                                                    |  |  |
|                                                                 | $\vee$ VARIABLES                              | .vscode > {} launch.json > Launch Targets > {} Python: Flask                                                                                                    |                                                                              |  |  |
| ىر<br>$\mathcal{C}$<br>$\mathbf{B}$<br>$\mathbb{E}$<br><u>다</u> |                                               | // For more information, visit: https://go.microsoft.com/fwlink/?linkid=830387<br>$\Delta$<br>"version": " $0.2.0$ ",<br>5<br>"configurations": [<br>6<br>"name": "Python: Flask",<br>8<br>"type": "python",<br>$\overline{9}$<br>"request": "launch",<br>10<br>"module": "flask",<br>11<br>"env": $\{$<br>12<br>"FLASK APP": "/home/cc/Documents/MaskFace/app.py",<br>13<br>Add Configuration<br>"FLASK ENV": "development"<br>14<br>15<br>١,                                                                                 |                                                                              |  |  |
| Δ<br>A)                                                         | $\vee$ WATCH                                  | PROBLEMS<br>OUTPUT<br><b>DEBUG CONSOLE</b><br><b>TERMINAL</b><br>cc@cc-Latitude-5510:~/Documents\$ cd /home/cc/Documents ; /usr/bin/env /usr/bin/python3 /ho<br>me/cc/.vscode/extensions/ms-python.python-2021.12.1559732655/pythonFiles/lib/python/debugpy<br>/launcher 46381 -- - m flask run --no-debugger<br>Serving Flask app '/home/cc/Documents/MaskFace/app.py' (lazy loading)<br>* Environment: development<br>* Debug mode: on<br>* Running on http://127.0.0.1:5000/ (Press CTRL+C to quit)<br>Restarting with stat | $+\vee$ $\wedge$ $\times$<br>d bash<br>$\boxed{2}$ C/C++: g++<br>说 Python De |  |  |

Рис. 2.7. Запуск Flask у терміналі Visual Studio Code

| >Z                                                    |        |
|-------------------------------------------------------|--------|
| Azure App Service: Add Database Connection to Web App | සි     |
| Azure App Service: Add New Setting                    |        |
| Azure App Service: Browse Website                     |        |
| Azure App Service: Configure Deployment Source        |        |
| Azure App Service: Connect to GitHub Repository       |        |
| Azure App Service: Create New Deployment Slot         |        |
| Azure App Service: Create New Web App                 |        |
| Azure App Service: Create New Web App (Advanced)      |        |
| Azure App Service: Delete                             |        |
| Azure App Service: Deploy to Slot                     |        |
| Azure App Service: Deploy to Web App                  | કૃષ્ટ્ |

Рис. 2.8. Налаштування програмного забезпечення у хмарі Azure

Моделі машинного навчання можуть бути створені як повністю самостійно, так й на основі моделей, створених іншими. Microsoft пропонує ряд попередньо навчених моделей, які й називаються Cognitive Services. Ці моделі включають розпізнавання зображень, розпізнавання мовлення та переклад між різними мовами. Face API реалізує моделі машинного навчання для пошуку обличь на зображенні. Для доступу для нього є необхідним ключ підписки, який можна отримати на порталі Azure (рис. 2.11).

Select Web App

+ Create new Web App...

 $+$  Create new Web App... Advanced

Create new web app (1/3)

vruban

Enter a globally unique name for the new web app. (Press 'Enter' to confirm or 'Escape' to cancel)

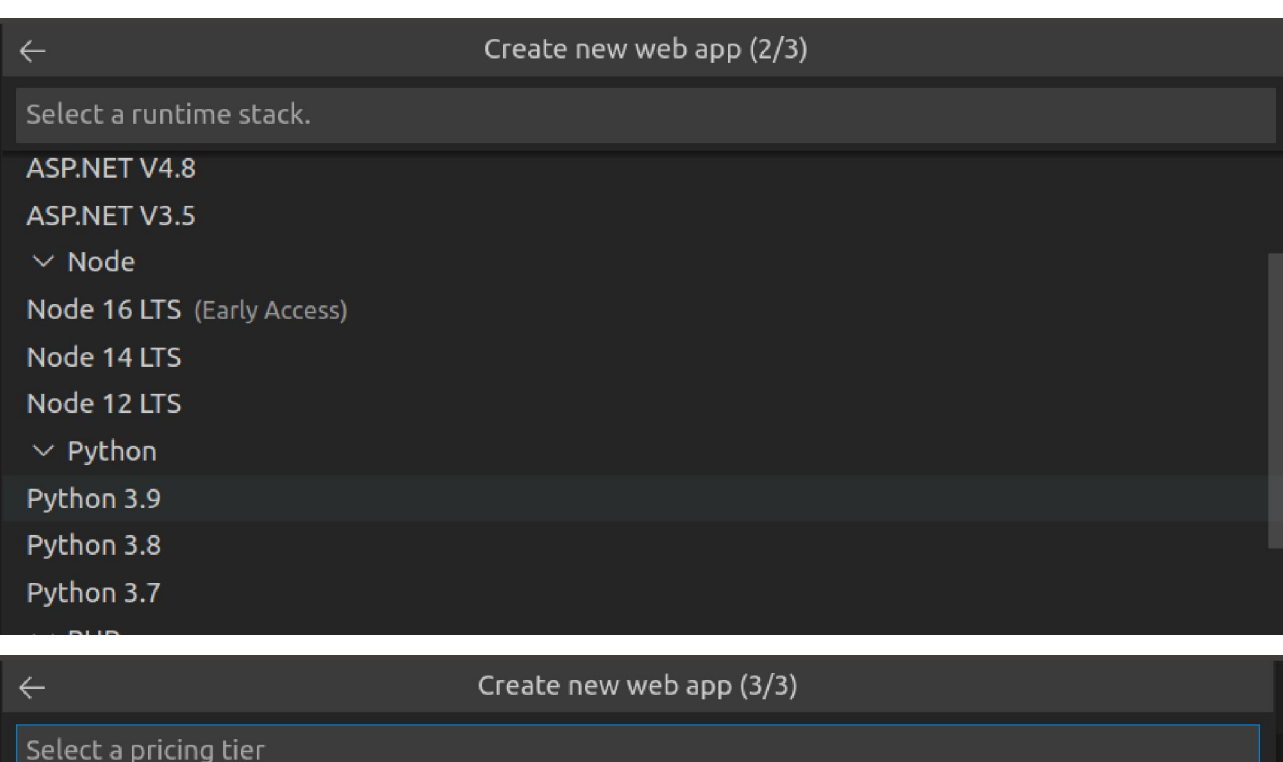

Free (F1) Try out Azure at no cost

Basic (B1) Develop and test

Premium (P1v2) Use in production

 $[2]$  Show pricing information...

Рис. 2.9. Кроки розгортання системи у хмарі

Ім'я створюваного ресурсу повинно бути *глобально унікальним*, оскільки воно стане частиною URL-адреси, до якої необхідно звернутись для ідентифікації обличчя на зображенні. Місце для запуску цього коду (регіон Azure – група центрів обробки даних) доцільно обирати найближчим.

Ціновий рівень має суттєве значення для програми освітнього спрямування. Якщо за допомогою програми будете здійснюватись менше 20 викликів API на хвилину та менше 30000 викликів на місяць, можна обрати безкоштовний рівень F0 – лише один для кожної служби Azure.

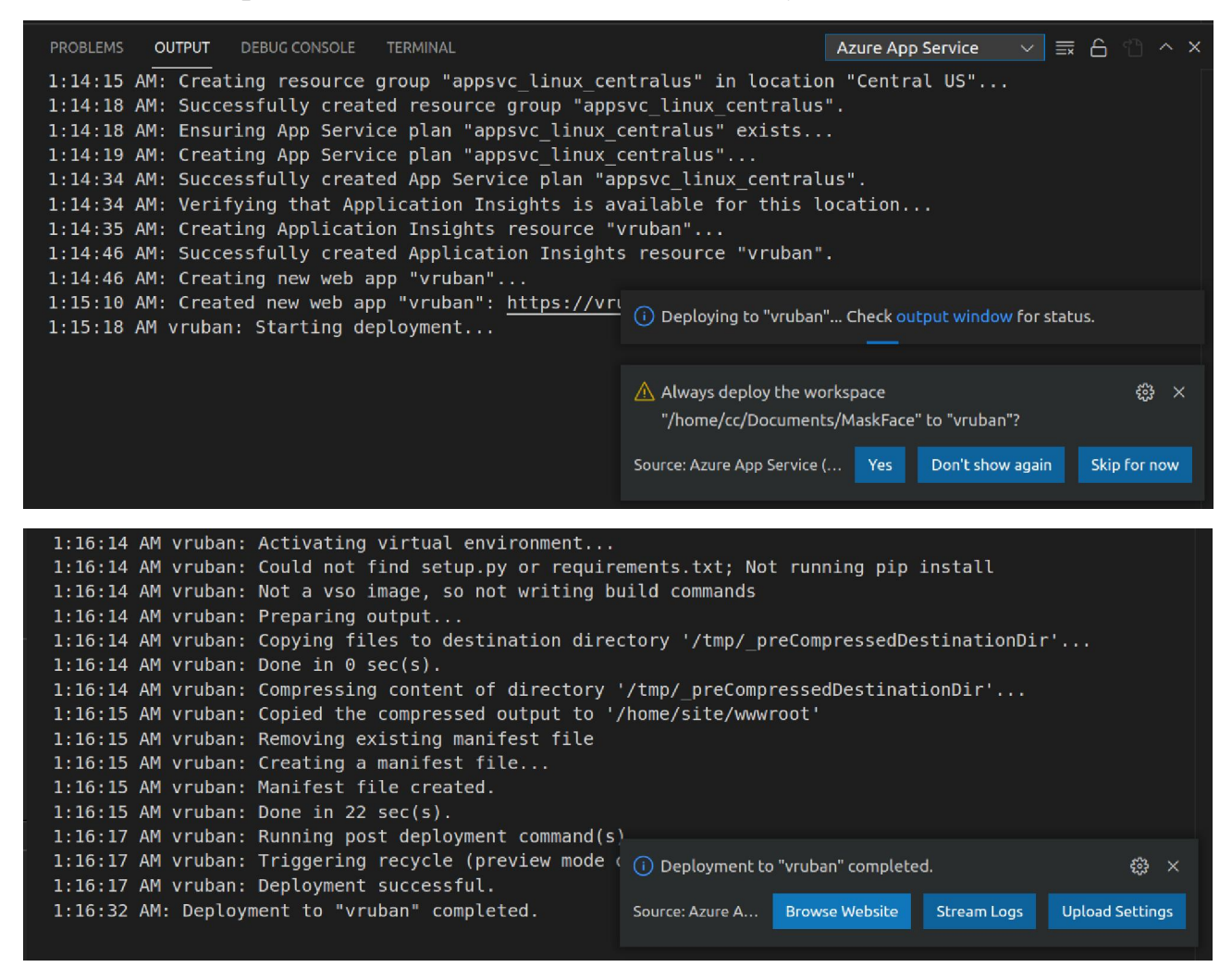

Рис. 2.10. Протокол розгортання системи у хмарі

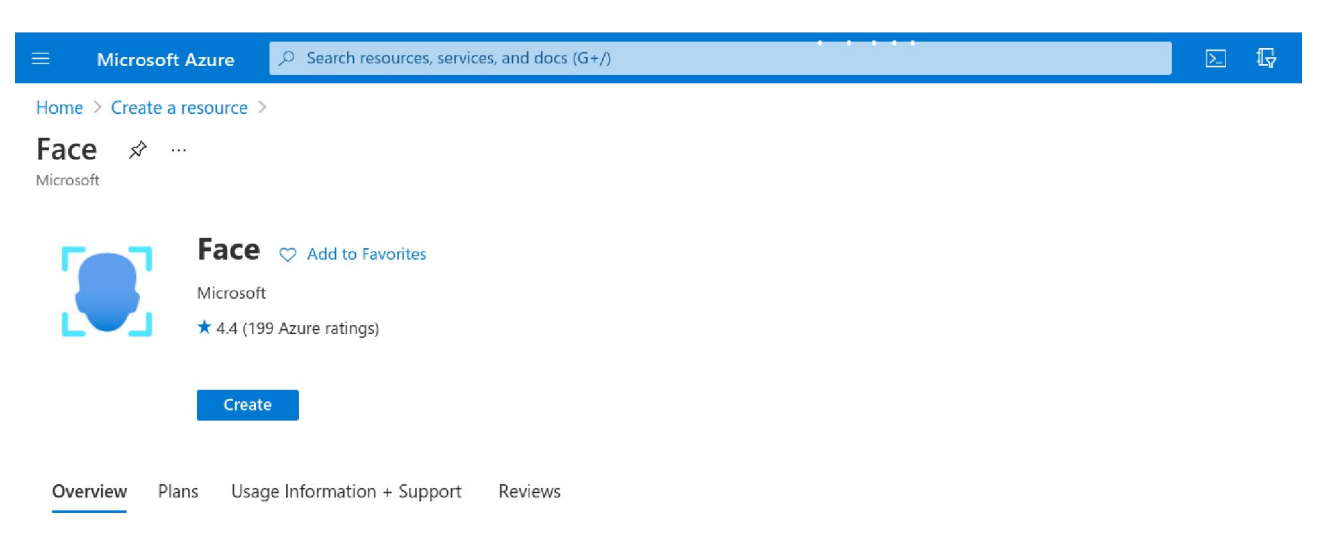

Embed facial recognition into your apps for a seamless and highly secured user experience. No machine learning expertise is required. Features include: face detection that perceives faces and attributes in an image; person identification that matches an individual in your private repository of up to 1 million people; emotion recognition that perceives a range of reactions like happiness, contempt, neutrality, and fear; and recognition and grouping of similar faces in images

Рис. 2.11. Створення ресурсу для використання Face API

**Basics** Network Identity Tags Review + create

Embed facial recognition into your apps for a seamless and highly secured user experience. No machine learning expertise is required. Features include: face detection that perceives faces and attributes in an image; person identification that matches an individual in your private repository of up to 1 million people; emotion recognition that perceives a range of reactions like happiness, contempt, neutrality, and fear; and recognition and grouping of similar faces in images. Learn more.

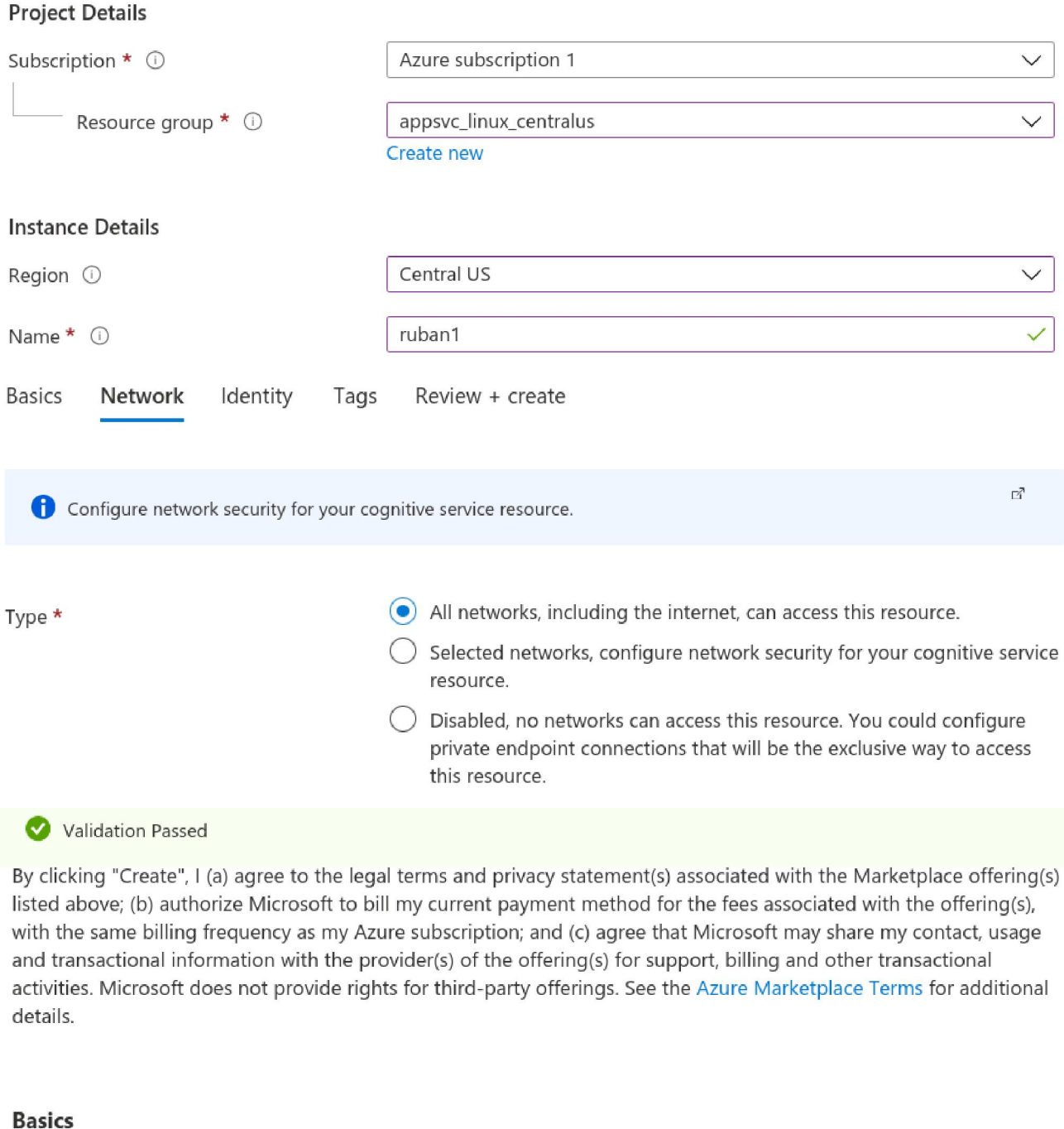

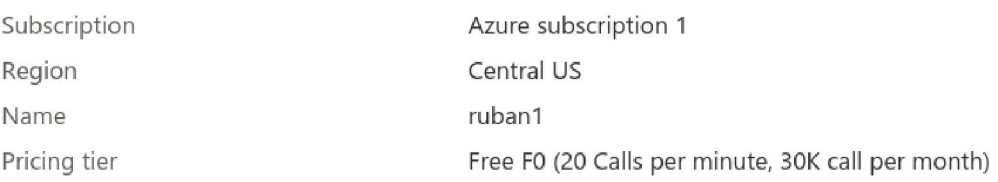

# Рис. 2.12. Налаштування ресурсу для використання Face API

За умови успішного налаштування можна буде отримати секретні ключи та кінцеву точку для доступу до Face API (рис. 2.13).

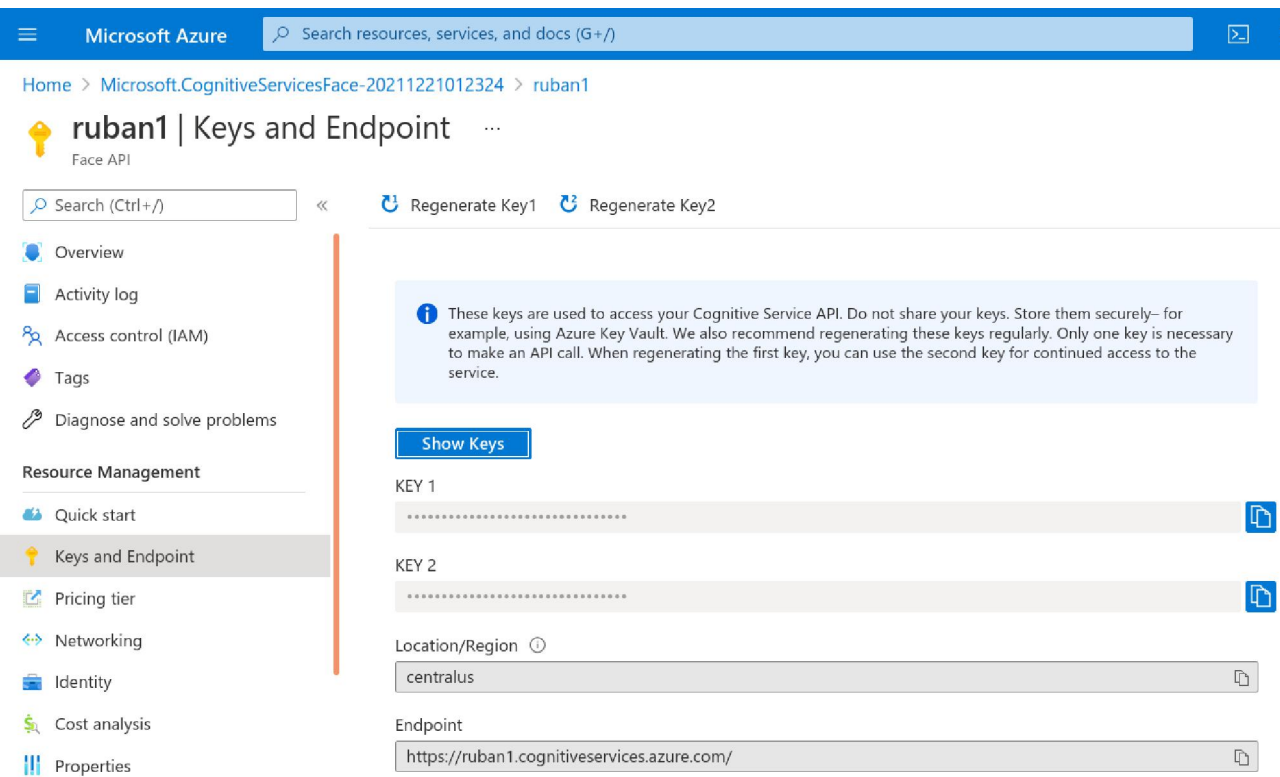

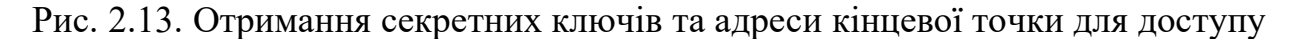

Обидва ключи є рівноправними – можна використати будь-який з них. Створена кінцева точка може бути застосована для доступу до Face API з багатьох програм, у тому числі у спосіб, описаний у п. 2.2.1. Дж. Беннетт наголошує на недоцільності їх зберігання у програмному коді, вбачаючи альтернативою зберігання у сторонніх файлах, таких як .env.

У процесі доопрацювання коду [4] були виконані наступні основні зміни у клієнтській частині:

1) підвищено роздільну здатність до 1024x768 для кращого розпізнавання обличь – Face API визначає мінімальний розмір обличчя 36x36;

2) через те, що деталі, пов'язані з маскою, не є сумісними з іншими атрибутами, виконано розділення пов'язаних із ними дій на два різні обробники, асоційовані з відповідними кнопками «Чи я у масці?» (рис. 2.14) та «Проаналізувати обличчя».

Уведення кнопок, за якими здійснюється захоплення динамічного

зображення, пов'язане з обраним тарифним планом: автоматичне звернення до Face API навіть 15 разів на секунду вичерпує місячний ліміт за півгодини.

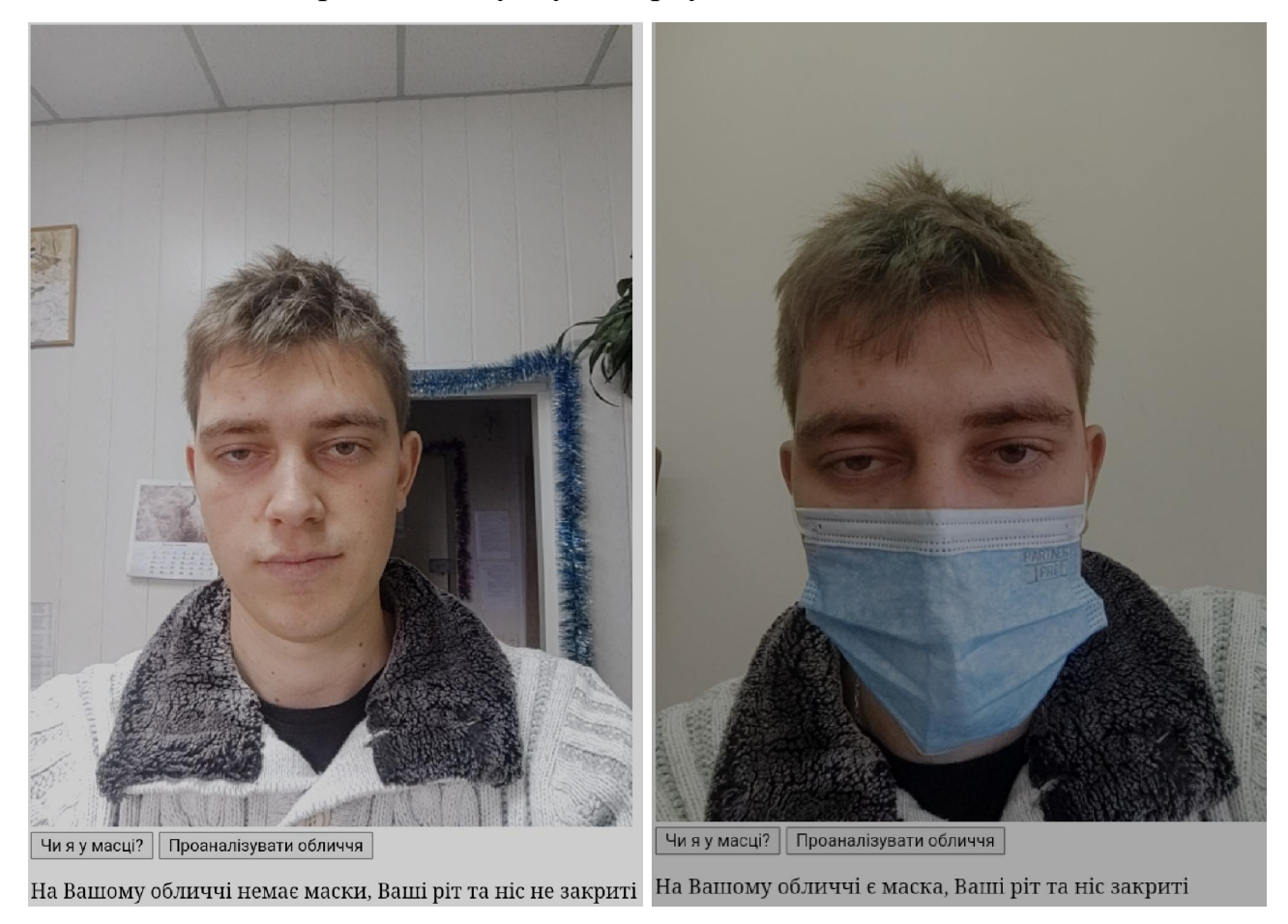

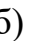

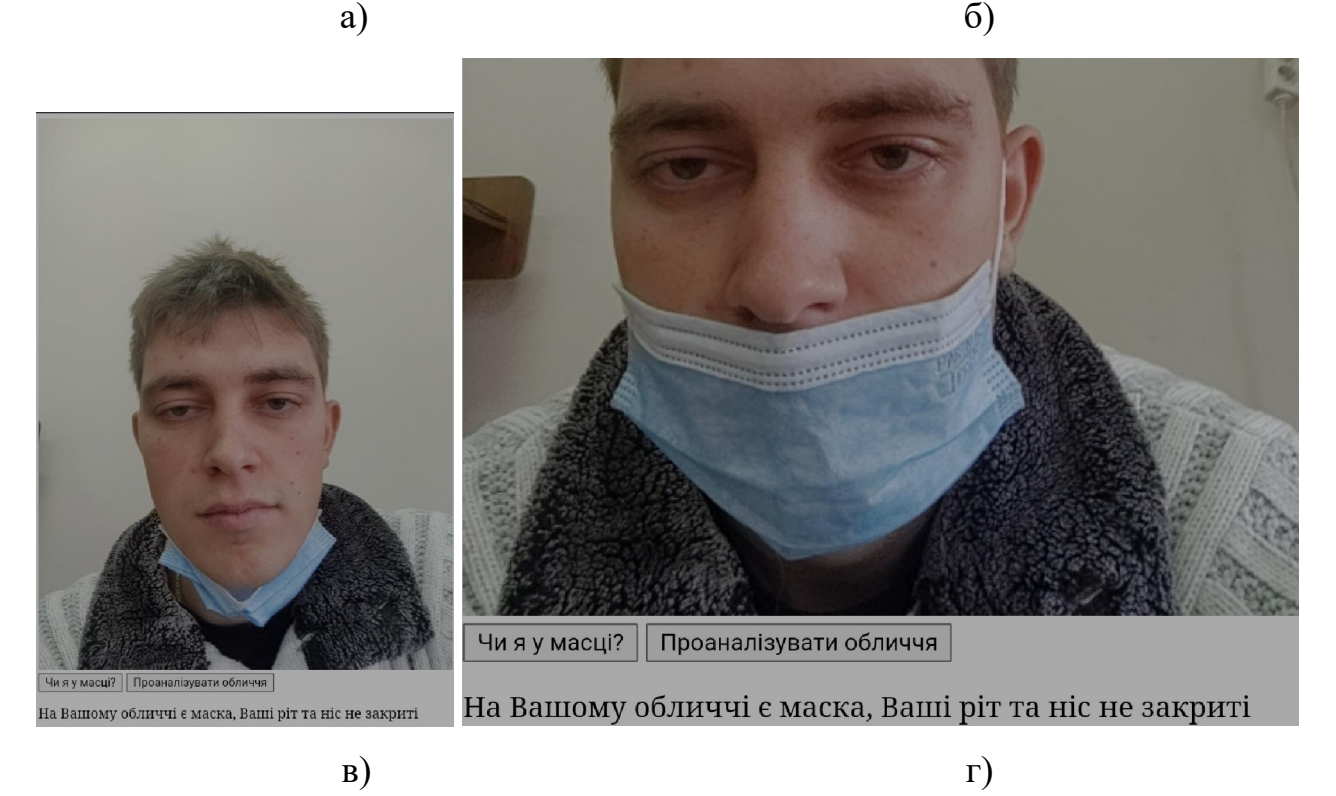

Рис. 2.14. Тестування системи у режимі визначення маски

Серверна частина зазнала найбільших змін:

1) поряд із функцією best\_emotion, була уведена best\_color для визначення кольору волосся;

2) функція check results, що опрацьовує натискання кнопки «Чи я у масці?», застосовує моделі розпізнавання recognition 04 та detection 03 для отримання атрибутів маски та повернення відповідної відповіді ('На Вашому обличчі немає маски', 'На Вашому обличчі є маска', 'Ваше обличчя чимось закрито', 'Неможливо визначити, чи є на Вашому обличчі маска', 'Ваші рот та ніс закриті', 'Ваші рот та ніс не закриті');

3) за кнопкою «Проаналізувати обличчя» відбувається отримання таких атрибутів обличчя, яка 'emotion', 'accessories', 'age', 'facialhair', 'gender', 'glasses', 'hair', 'makeup' та 'smile'.

#### *2.2.3 Тестування розробленого прототипу*

На рис. 2.14 подано результати тестування системи у режимі визначення маски: із 4 тестів 3 виконано правильно, а один (рис. 2.14 г) – частково правильно (визначено, що рот маскою не закритий).

У додатку В наведено результати тестування системи на мобільних та стаціонарних пристроях. Узагальнення результатів тестування надало можливість зробити наступні висновки щодо ідентифікації обличь за допомогою навчених моделей Face API:

1) «видимий вік» обличь суттєво залежить від настрою їх власників – чим він краще, тим вік ближче до біологічного: це пов'язано із тим, що навчання відбувалось на множині переважно усміхнених обличь;

2) найгірше ідентифікується світле (русяве) волосся – у залежності від освітлення воно може бути «будь-якого кольору» (хибно ідентифікуватись як сіре, блондинисте, чорне);

3) нерівномірне освітлення та тіні породжують хибні ефекти закривання лоба й одягання головного убору;

4) окуляри для читання та сонцезахисні окуляри з додатковими декоративними елементами можуть ідентифікуватись як окуляри для плавання;

5) поширеною є помилкова ідентифікація макіяжу очей обличчя у сонцезахисних окулярах.

#### Висновки до розділу 2

1. Серед великої кількості бібліотек машинного зору загального призначення найбільш доцільними в освітньому процесі є застосування автономних бібліотек типу OpenCV, спільними рисами яких є вільні ліцензії та можливість використання Python для швидкого прототипування та нейронних мереж для розпізнавання. Комерційні засоби типу MVTec HALCON та Adaptive Vision Library надають суттєво більші функціональні можливості, а застосування viso.ai надає можливість конструювання систем машинного зору непрограмуючим користувачам. Розгортання програмного забезпечення можлива на різноманітних веб-платформах, найбільш доцільними з яких є хмари провідних постачальників хмарних сервісів – Amazon Web Services, Google Cloud, Microsoft Azure. Останнє є платною опцією, так само як опрацювання даних у хмарі розробника, проте компенсується доступом до великої кількості навчених моделей машинного навчання, таких як Cognitive Services.

2. Розроблений на основі практикуму Дж. Беннетта із розпізнавання емоцій «Happy, Sad, Angry Workshop» прототип системи машинного зору інтегрує у собі розпізнавання емоцій учасників освітнього процесу та виявлення порушень маскового режиму, додатково надаючи можливість з високим ступенем надійності визначати стать, інтенсивність посмішки і наявність окулярів та з середнім – вік, наявність головного убору, макіяжу, кольору волосся тощо.

#### **ВИСНОВКИ**

У процесі розв'язання проблеми нових освітніх застосувань систем машинного зору в умовах пандемії COVID-19 були отримані наступні результати:

1. Системи машинного (комп'ютерного) зору з початку 1960-х рр. пройшли тривалу еволюцію та широко застосовуються у різних сферах, зокрема, в освіті для реалізації імерсивних освітніх ресурсів. На сучасному етапі їх розвитку ідентифікація динамічних об'єктів у системах машинного зору виконується насамперед засобами машинного навчання. При створенні систем машинного зору освітнього призначення доцільно спиратись на бібліотеки машинного зору на основі глибокого навчання (зокрема, різні реалізації згорткових нейронних мереж).

2. Системи машинного зору для ідентифікації динамічних об'єктів можуть бути застосовані в освіті як за нормальних умов, так й за пандемічних. Зміни в освітній галузі, спричинені пандемією COVID-19, відобразились на класичних освітніх застосування систем машинного зору, модифікувавши існуючі та породивши нові напрями, серед яких – дотримання соціального дистанціювання, розпізнавання обличчя в масці, виявлення вторгнень в університетах і школах, запобігання вандалізму, розпізнавання емоцій на обличчях у масках та без масок, моніторинг відвідуваності.

3. Серед великої кількості бібліотек машинного зору загального призначення найбільш доцільними в освітньому процесі є застосування автономних бібліотек типу OpenCV, спільними рисами яких є вільні ліцензії та можливість використання Python для швидкого прототипування та нейронних мереж для розпізнавання. Комерційні засоби типу MVTec HALCON та Adaptive Vision Library надають суттєво більші функціональні можливості, а застосування viso.ai надає можливість конструювання систем машинного зору непрограмуючим користувачам. Розгортання програмного забезпечення можлива на різноманітних веб-платформах, найбільш доцільними з яких є хмари провідних постачальників хмарних сервісів – Amazon Web Services, Google Cloud, Microsoft Azure. Останнє є платною опцією, так само як опрацювання даних у хмарі розробника, проте компенсується доступом до великої кількості навчених моделей машинного навчання, таких як Cognitive Services.

4. Розроблений на основі Microsoft Cognitive Toolkit та розгорнутий у хмарі Microsoft Azure прототип системи машинного зору інтегрує у собі розпізнавання емоцій учасників освітнього процесу та виявлення порушень маскового режиму, додатково надаючи можливість з високим ступенем надійності визначати стать, інтенсивність посмішки і наявність окулярів та з середнім – вік, наявність головного убору, макіяжу, кольору волосся тощо.

#### СПИСОК ВИКОРИСТАНИХ ДЖЕРЕЛ

- 1. Abandoned Luggage [Electronic resource] / viso.ai. [2021?]. Access mode : https://viso.ai/application/abandoned-luggage-detection/
- 2. Agarwal L. Face Recognition Based Smart and Robust Attendance Monitoring using Deep CNN / L. Agarwal, M. Mukim, H. Sharma, A. Bhandari, A. Mishra // 2021 8th International Conference on Computing for Sustainable Global Development (INDIACom). – 2021. – P. 699-704. – DOI : 10.1109/INDIACom51348.2021.00124.
- 3. Ballard D. H. Computer Vision / Dana H. Ballard, Christopher M. Brown. Englewood Cliffs : Prentice Hall, 1982. – Access mode : https://archive.org/details/computervision0000ball
- 4. Bennett J. Happy, Sad, Angry Workshop [Electronic resource] / Jim Bennett. 2020. – Access mode : https://github.com/jimbobbennett/HappySadAngryWorkshop
- 5. Face Recognition [Electronic resource] / viso.ai. [2021?]. Access mode : https://viso.ai/application/face-recognition/
- 6. Facial Emotion Analysis [Electronic resource] / viso.ai. [2021?]. Access mode : https://viso.ai/application/emotion-analysis/
- 7. Gibson J. J. The Perception of the Visual World / J. J. Gibson. Boston : Houghton Mifflin, 1950.
- 8. Google Ngram Viewer [Electronic resource]. 2021. Access mode : https://books.google.com/ngrams/graph?content=computer+vision%2C+machine +vision&year\_start=1800&year\_end=2019&corpus=26&smoothing=3&direct\_u rl=t1%3B%2Ccomputer%20vision%3B%2Cc0%3B.t1%3B%2Cmachine%20visi on%3B%2Cc0#t1%3B%2Ccomputer%20vision%3B%2Cc0%3B.t1%3B%2Cma chine%20vision%3B%2Cc0
- 9. Grape G. R. Model Based (Intermediate-Level) Computer Vision : PhD Dissertation / Gunnar Rutger Grape. – Stanford University, 1973. – Access mode : https://apps.dtic.mil/sti/pdfs/AD0763673.pdf
- 10. Intrusion Detection [Electronic resource] / viso.ai. [2021?]. Access mode : https://viso.ai/application/intrusion-detection/
- 11. Klingler N. Top 8 Applications of Computer Vision in the Education Sector [Electronic resource] / Nico Klingler. – September 7, 2021. – Access mode : https://viso.ai/applications/computer-vision-in-education/
- 12. Libraries comparison [Electronic resource] / Adaptive Vision. 2021. Access mode : the state of the state of the https://docs.adaptive-

vision.com/avl/technical\_issues/LibrariesComparison.html

- 13. Mask Detection: Automatically detect unmasked people in public spaces or indoors [Electronic resource] / viso.ai. – [2021?]. – Access mode : https://viso.ai/application/mask-detection/
- 14. Parking Lot Occupancy [Electronic resource] / viso.ai. [2021?]. Access mode : https://viso.ai/application/parking-lot-occupancy-detection/
- 15. Prince S. J. D. Computer Vision: Models, Learning, and Inference / Simon J. D. Prince. – Cambridge University Press, 2012.
- 16. Pulliam J. R. C. Increased risk of SARS-CoV-2 reinfection associated with emergence of the Omicron variant in South Africa / Juliet R. C. Pulliam, Cari van Schalkwyk, Nevashan Govender, Anne von Gottberg, Cheryl Cohen, Michelle J. Groome, Jonathan Dushoff, Koleka Mlisana, Harry Moultrie // medRxiv. – 2021.  $-2021.11.11.21266068. - DOI: 10.1101/2021.11.11.21266068$
- 17. Raj A. Smart Attendance Monitoring System with Computer Vision Using IOT / Ashwin Raj, Aparna Raj, Imteyaz Ahmad // Journal of Mobile Multimedia. – 2021. – Vol. 17(1-3). – P. 115-125. – DOI : 10.13052/jmm1550-4646.17135
- 18. Rezaei M. DeepSOCIAL: Social Distancing Monitoring and Infection Risk Assessment in COVID-19 Pandemic / Mahdi Rezaei, Mohsen Azarmi // Applied Sciences. – 2020. – Vol. 10, no. 21. – Article 7514. – DOI : 10.3390/app10217514
- 19. Roberts L. G. Machine perception of three-dimensional solids : Thesis (Ph. D.) [Electronic resource] / Lawrence Gilman Roberts. – Massachusetts Institute of Technology, Dept. of Electrical Engineering, 1963. – Access mode : https://dspace.mit.edu/bitstream/handle/1721.1/11589/
- 20. Shorten C. Deep Learning applications for COVID-19 / Connor Shorten, Taghi M. Khoshgoftaar, Borko Furht // Journal of Big Data. – 2021. – Vol. 8. – Artcile 18. – DOI : 10.1186/s40537-020-00392-9
- 21. Sivakumar S. A. IoT based Intelligent Attendance Monitoring with Face Recognition Scheme / S. A. Sivakumar, T. J. John, G. T. Selvi, B. Madhu, C. U. Shankar, K. P. Arjun // 2021 5th International Conference on Computing Methodologies and Communication (ICCMC). – 2021. – P. 349-353. – DOI : 10.1109/ICCMC51019.2021.9418264
- 22. Social Distancing Monitoring [Electronic resource] / viso.ai. [2021?]. Access mode : https://viso.ai/application/social-distancing-monitoring/
- 23. Sutherland I. E. Sketchpad, a man-machine graphical communication system [Electronic resource] : submitted in partial fulfillment of the requirements for the degree of Doctor of Philosophy / Ivan Edward Sutherland ; Massachusetts Institute of Technology, Department of Electrical Engineering. – January, 1963. – 176 p. – Access mode : http://images.designworldonline.com.s3.amazonaws.com/CADhistory/Sketchpad

\_A\_Man-Machine\_Graphical\_Communication\_System\_Jan63.pdf

- 24. Tkachuk V. Using Mobile ICT for Online Learning During COVID-19 Lockdown / Viktoriia Tkachuk, Yuliia Yechkalo, Serhiy Semerikov, Maria Kislova, Yana Hladyr // Information and Communication Technologies in Education, Research, and Industrial Applications. 16th International Conference, ICTERI 2020, Kharkiv, Ukraine, October 6–10, 2020, Revised Selected Papers / Editors : Andreas Bollin, Vadim Ermolayev, Heinrich C. Mayr, Mykola Nikitchenko, Aleksander Spivakovsky, Mykola Tkachuk, Vitaliy Yakovyna, Grygoriy Zholtkevych // Communications in Computer and Information Science. – Cham : Springer, 2021. – Vol. 1308. – P. 46–67. – DOI : 10.1007/978-3-030-77592-6\_3.
- 25. Vision API Product Search pricing [Electronic resource] / Google Cloud. 2021. – Access mode : https://cloud.google.com/vision/product-search/pricing

## ДОДАТКИ

#### А Клієнтська частина прототипу (/templates/home.html)

```
<!DOCTYPE html> 
<html> 
     <head> 
         <meta charset="UTF-8"> 
         <title>Машинний зір у часи пандемії</title> 
     </head> 
     <body> 
         <video id="video" autoplay></video> 
        \braket{br/} <button id="capture">Чи я у масці?</button> 
         <button id="capture2">Проаналізувати обличчя</button> 
         <p id="message"></p> 
         <script type="text/javascript"> 
             window.addEventListener("DOMContentLoaded", function() { 
                 var video = document.getElementById('video'); 
                 if (navigator.mediaDevices && 
navigator.mediaDevices.getUserMedia) { 
                    const getImage = async () => {
                         video.srcObject = await 
navigator.mediaDevices.getUserMedia({ video: true }) 
                         video.play(); 
 } 
                     getImage() 
 } 
                 var message = document.getElementById('message'); 
document.getElementById('capture').addEventListener('click', function() { 
                     var canvas = document.createElement('canvas');
```

```
canvas.width = 1024;
                   canvas.height = 768;
                   var context = canvas.getContext('2d');
                    context.drawImage(video, 0, 0, canvas.width, 
canvas.height); 
                    var data = { 
                       'image base64': canvas.toDataURL("image/png"),
 } 
                   const getResult = async () => {
                        var result = await fetch('result', { 
                            method: 'POST', 
                            body: JSON.stringify(data), 
                            headers: { 'Content-Type': 'application/json' } 
 }) 
                        var jsonResult = await result.json() 
                        message.textContent = jsonResult.message 
 } 
                    getResult() 
                }); 
document.getElementById('capture2').addEventListener('click', function() { 
                    var canvas = document.createElement('canvas'); 
                   canvas.width = 1024;canvas.height = 768;var context = canvas.getContext('2d');
                    context.drawImage(video, 0, 0, canvas.width, 
canvas.height); 
                    var data = { 
                       'image base64': canvas.toDataURL("image/png"),
```

```
 } 
                  const getResult = async () \Rightarrow {
                       var result = await fetch('result2', { 
                           method: 'POST', 
                           body: JSON.stringify(data), 
                           headers: { 'Content-Type': 'application/json' } 
 }) 
                      var jsonResult = await result.json()
                       message.textContent = jsonResult.message 
 } 
                   getResult() 
               }); 
            }) 
        </script> 
    </body> 
</html>
```
## Б Серверна частина прототипу (app.py)

```
import random, os, io, base64 
from flask import Flask, render template, request, jsonify
from azure.cognitiveservices.vision.face import FaceClient 
from msrest.authentication import CognitiveServicesCredentials 
credentials = CognitiveServicesCredentials('секретний ключ') 
face client = FaceClient('https://ruban1.cognitiveservices.azure.com/',
credentials=credentials) 
emotions = 
['anger','contempt','disgust','fear','happiness','sadness','surprise']
def best emotion(emotion):
   emotions = \{\}emotions['гнів'] = emotion.anger
```

```
emotions['презирство'] = emotion.contempt
    emotions['огида'] = emotion.disqust
    emotions<sup>['страх'] = emotion.fear</sup>
    emotions['щастя'] = emotion.happiness
    emotions<sup>['нейтральний'] = emotion.neutral</sup>
    emotions['смуток'] = emotion.sadness
    emotions['здивування'] = emotion.surprise
     return max(zip(emotions.values(), emotions.keys()))[1] 
def best color(color):
    maxcolor = <sup>11</sup> maxconfidence= 0 
     for i in range(len(color)): 
         if color[i].confidence > maxconfidence: 
             maxconfidence = color[i].confidencemaxcolor = color[i].color if maxcolor == 'unknown': 
         return 'невідомий' 
     if maxcolor == 'white': 
         return 'білий' 
     if maxcolor == 'gray': 
         return 'сірий' 
     if maxcolor == 'blond': 
         return 'блондинистий' 
     if maxcolor == 'brown': 
         return 'коричнений' 
     if maxcolor == 'red': 
         return 'рудий' 
     if maxcolor == 'black': 
         return 'чорний' 
     if maxcolor == 'other': 
         return 'не білий, не сірий, не блондинистий, не коричневий, не 
рудий та не чорний'
```

```
app = Flask(\_name
```

```
@app.route('/') 
def home(): 
   page data = \{ #'emotion' : random.choice(emotions) 
     } 
    return render template('home.html', page data = page data)
@app.route('/result', methods=['POST']) 
def check_results(): 
   body = request.get json()
    image bytes = base64.b64decode(body['image base64'].split(',')[1])
    image = io.BytesIO(image bytes)faces = face client.face.detect with stream(image,
        recognition model ='recognition 04',
        detection model = 'detection 03',
        return face attributes=['mask'])
    if len(faces) == 1:
        result = " if faces[0].face_attributes.mask.type == 'noMask': 
             result += 'На Вашому обличчі немає маски' 
        if faces[0].face attributes.mask.type == 'faceMask':
             result += 'На Вашому обличчі є маска' 
        if faces[0].face attributes.mask.type == 'otherMaskOrOcclusion':
             result += 'Ваше обличчя чимось закрито' 
        if faces[0].face attributes.mask.type == 'uncertain':
             result += 'Неможливо визначити, чи є на Вашому обличчі маска' 
         result += ', Ваші ріт та ніс ' 
        if faces[0].face attributes.mask.nose and mouth covered:
             result += 'закриті' 
         else: 
             result += 'не закриті' 
         return jsonify({ 'message': result }) 
     else: 
         return jsonify({ 
             'message': '
 Помилка: Обличчя не знайдено'
```

```
@app.route('/result2', methods=['POST']) 
def check results2():
    body = request.get_json() 
    image bytes = base64.b64decode(body['image base64'].split(',')[1])
     image = io.BytesIO(image_bytes) 
    faces = face client.face.detect with stream(image,
        return face attributes=['emotion', 'accessories', 'age', 'blur',
             'exposure', 'facialhair', 'gender', 'glasses', 'hair', 
'headpose', 'makeup', 'noise','occlusion','smile']) 
    if len(faces) == 1:
        result = "detected emotion = best emotion(faces[0].face attributes.emotion)
        result += 'Ваш настрій - ' + detected emotion + ', '
         result += 'Ви посміхаєтесь на ' + 
str(faces[0].face attributes.smile*100) + '%, '
         result += 'Ви виглядаєте на ' + str(faces[0].face_attributes.age) + 
' років, ' 
         result += 'Ви вусаті на ' + 
str(faces[0].face attributes.facial hair.moustache*100) + '%, '
         result += 'бородаті - на ' + 
str(faces[0].face_attributes.facial_hair.beard*100) + '% ' 
         result += 'та \"бакенбардаті\" на ' + 
str(faces[0].face attributes.facial hair.sideburns*100) + '%, '
         result += 'Ваша стать - ' 
         if faces[0].face_attributes.gender == 'male': 
             result+="чоловіча, " 
         else: 
             result+="жіноча, " 
        if faces[0].face attributes.glasses == 'noGlasses':
             result+="на Вас немає окулярів, " 
        if faces[0].face attributes.glasses == 'readingGlasses':
             result+="на Вас окуляри для читання, " 
         if faces[0].face_attributes.glasses == 'sunglasses': 
             result+="на Вас сонцезхисні окуляри, "
```
})

53

```
if faces[0].face attributes.glasses == 'swimmingGoggles':
     result+="на Вас окуляри для плавання, " 
 result+="Ваші очі " 
if not faces[0].face attributes.makeup.eye makeup:
     result+="не " 
 result+="нафарбовані, " 
 result+="Ваші губи " 
if not faces[0].face attributes.makeup.lip makeup:
     result+="не " 
 result+="нафарбовані, " 
if faces[0].face attributes.occlusion.mouth occluded:
     result+="Ваш рот чимось закритий, " 
 else: 
     result+="Ваш рот нічим не закритий, " 
if faces[0].face attributes.occlusion.eye occluded:
     result+="Ваші очі чимось закриті, " 
 else: 
     result+="Ваші очі нічим не закриті, " 
if faces[0].face attributes.occlusion.forehead occluded:
     result+="Ваш лоб чимось закритий, " 
 else: 
     result+="Ваш лоб нічим не закритий, " 
 if len(faces[0].face_attributes.accessories) != 0: 
     result+="на Вас " 
    for attr in faces[0].face attributes.accessories:
         if attr.type == 'headWear': 
             result+="головний убор, " 
         if attr.type == 'glasses': 
             result+="окуляри, " 
         if attr.type == 'mask': 
             result+="маска, " 
if faces[0].face attributes.hair.invisible:
     result+="Ваше волосся для камери невидиме." 
 else: 
     result+="Ваше волосся для камери видиме, " 
     result+="густина Вашого волосся - " + str((1-
```

```
faces[0].face attributes.hair.bald)*100) + "%, "
            detected color =
best color(faces[0].face attributes.hair.hair color)
             result+="колір Вашого волосся - " + detected_color + "." 
         return jsonify({ 'message': result }) 
     else: 
         return jsonify({ 
              'message': '
 Помилка: Обличчя не знайдено' 
         })
```
# В Тестування прототипу

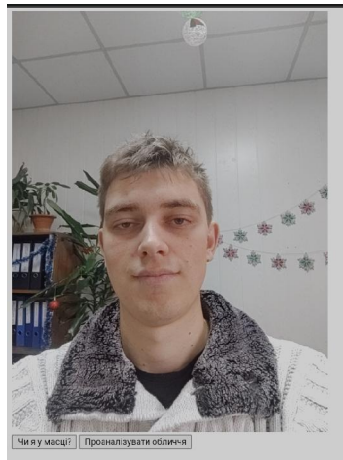

Ваш настрій - щастя, Ви посміхаєтесь на 86.8%, Ви виглядаєте на 21.0 років, Ви вусаті на 10.0%, бородаті - на 10.0% та "бакенбардаті" на 10.0%, Ваша стать чоловіча, на Вас немає окулярів, Ваші очі не нафарбовані, Ваші губи не нафарбовані, Ваш рот нічим не закритий, Ваші очі нічим не закриті, Ваш лоб чимось закритий, на Вас головний убор, Ваше волосся для камери невидиме.

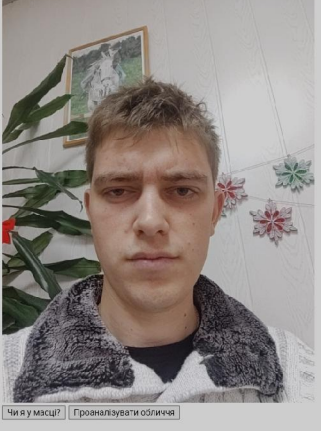

 $\begin{array}{c} \hline \end{array}$ 

Ваш настрій - нейтральний, Ви посміхаєтесь на 0.0%, Ви виглядаєте на 23.0 років, Ви вусаті на 10.0%, бородаті - на 10.0% та "бакенбардаті" на 10.0%, Ваша стать - чоловіча, на Вас немає окулярів, Ваші очі не нафарбовані, Ваші губи не нафарбовані, Ваш рот нічим не закритий, Ваші очі нічим не закриті. Ваш лоб нічим не закритий, Ваше волосся для камери видиме, густина Вашого волосся - 86.0%, колір Вашого волосся - сірий.

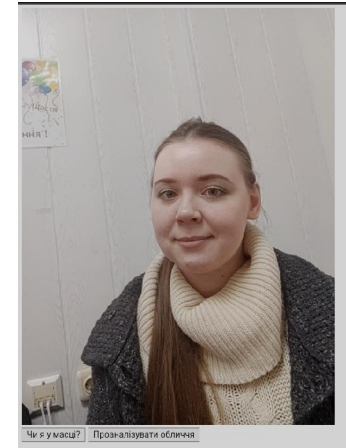

Ваш настрій - нейтральний, Ви посміхаєтесь на 12.1%, Ви виглядаєте на 22.0 років, Ви вусаті на 0.0%, бородаті - на 0.0% та "бакенбардаті" на 0.0%, Ваша стать - жіноча, на Вас немає окулярів, Ваші очі нафарбовані, Ваші губи не нафарбовані, Ваш рот нічим не закритий, Ваші очі нічим не закриті, Ваш лоб нічим не закритий, Ваше волосся для камери видиме, густина Вашого волосся - 79.0%, колір Вашого волосся - блондинистий.

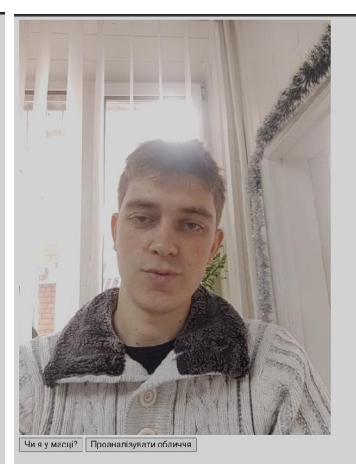

Ваш настрій - нейтральний, Ви посміхаєтесь на 29.299999999999997%, Ви виглядаєте на 23.0 років, Ви вусаті на 10.0%, бородаті - на 10.0% та "бакенбардаті" на 10.0%, Ваша стать - чоловіча, на Вас немає окулярів, Ваші очі не нафарбовані, Ваші губи не нафарбовані, Ваш рот нічим не закритий, Ваші очі нічим не закриті, Ваш лоб чимось закритий, на Вас головний убор, Ваше волосся для камери невидиме.

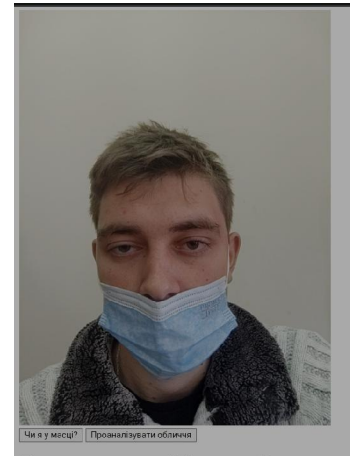

Ваш настрій - нейтральний, Ви посміхаєтесь на 8.7%, Ви виглядаєте на 26.0 років, Ви вусаті на 0.0%, бородаті - на 0.0% та "бакенбардаті" на 0.0%, Ваша стать чоловіча, на Вас немає окулярів, Ваші очі нафарбовані, Ваші губи не нафарбовані, Ваш рот чимось закритий, Ваші очі нічим не закриті, Ваш лоб нічим не закритий, на Вас маска, Ваше волосся для камери видиме, густина Вашого волосся - 77.0%, колір Вашого волосся - чорний.

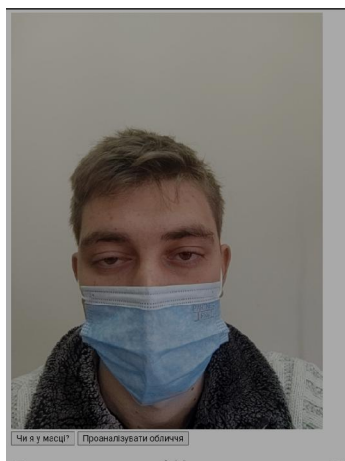

 $\begin{array}{c} \hline \end{array}$ 

Ваш настрій - смуток, Ви посміхаєтесь на 0.0%, Ви виглядаєте на 27.0 років, Ви вусаті на 0.0%, бородаті - на 0.0% та "бакенбардаті" на 0.0%, Ваша стать чоловіча, на Вас немає окулярів, Ваші очі нафарбовані, Ваші губи не нафарбовані, Ваш рот чимось закритий, Ваші очі нічим не закриті, Ваш лоб нічим не закритий, на Вас маска, Ваше волосся для камери видиме, густина Вашого волосся - 89.0%, колір Вашого волосся - блондинистий.

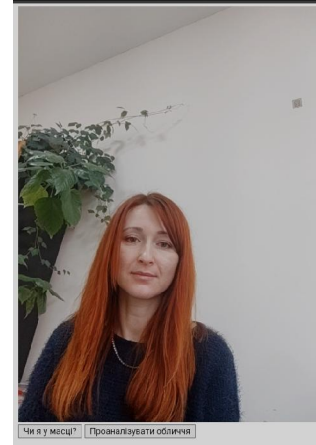

Ваш настрій - щастя, Ви посміхаєтесь на 60.0999999999999994%, Ви виглядаєте на 34.0 років, Ви вусаті на 0.0%, бородаті - на 0.0% та "бакенбардаті" на 0.0%, Ваша стать жіноча, на Вас немає окулярів, Ваші очі нафарбовані, Ваші губи нафарбовані, Ваш рот нічим не закритий, Ваші очі нічим не закриті, Ваш лоб нічим не закритий, Ваше волосся для камери видиме, густина Вашого волосся - 99.0%, колір Вашого волосся - рудий.

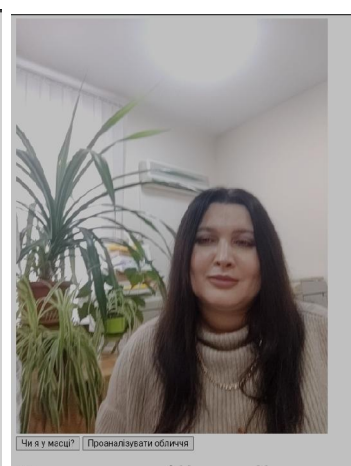

Ваш настрій - нейтральний, Ви посміхаєтесь на 12.6%, Ви виглядаєте на 37.0 років, Ви вусаті на 0.0%, бородаті - на 0.0% та "бакенбардаті" на 0.0%, Ваша стать - жіноча, на Вас немає окулярів, Ваші очі нафарбовані, Ваші губи нафарбовані, Ваш рот нічим не закритий, Ваші очі нічим не закриті, Ваш лоб нічим не закритий, Ваше волосся для камери видиме, густина Вашого волосся - 98.0%, колір Вашого волосся - чорний.

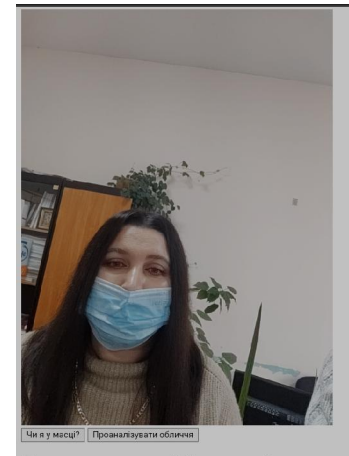

Ваш настрій - нейтральний, Ви посміхаєтесь на 0.6%, Ви виглядаєте на 30.0 років, Ви вусаті на 0.0%, бородаті - на 0.0% та "бакенбардаті" на 0.0%, Ваша стать жіноча, на Вас немає окулярів, Ваші очі нафарбовані, Ваші губи не нафарбовані, Ваш рот чимось закритий, Ваші очі нічим не закриті, Ваш лоб чимось закритий, на Вас головний убор, маска, Ваше волосся для камери невидиме.

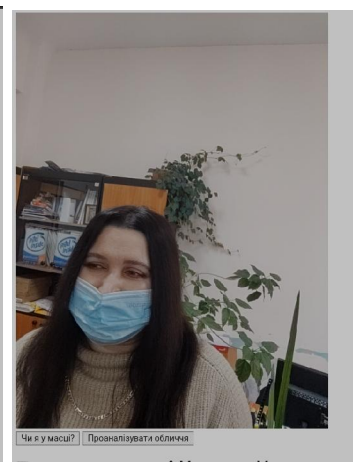

 $\begin{array}{c} \hline \end{array}$ 

Ваш настрій - нейтральний, Ви посміхаєтесь на 0.3%, Ви виглядаєте на 28.0 років, Ви вусаті на 0.0%, бородаті - на 0.0% та "бакенбардаті" на 0.0%, Ваша стать жіноча, на Вас немає окулярів, Ваші очі нафарбовані, Ваші губи не нафарбовані, Ваш рот чимось закритий, Ваші очі нічим не закриті, Ваш лоб чимось закритий, на Вас головний убор, маска, Ваше волосся для камери невидиме.

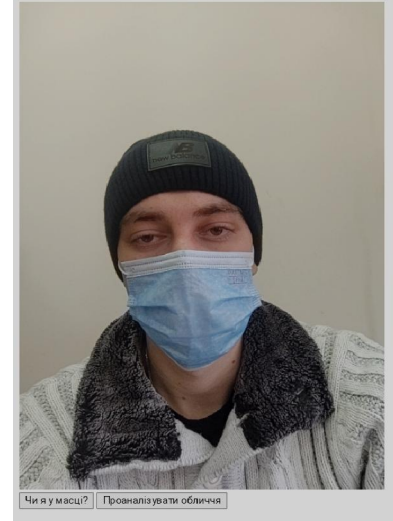

Ваш настрій - нейтральний, Ви посміхаєтесь на 6.6000000000000005%, Ви виглядаєте на 30.0 років, Ви вусаті на 0.0%, бородаті - на 0.0% та "бакенбардаті" на 0.0%, Ваша стать - чоловіча, на Вас немає окулярів, Ваші очі не нафарбовані, Ваші губи не нафарбовані, Ваш рот чимось закритий, Ваші очі нічим не закриті, Ваш лоб чимось закритий, на Вас головний убор, маска, Ваше волосся для камери невидиме.

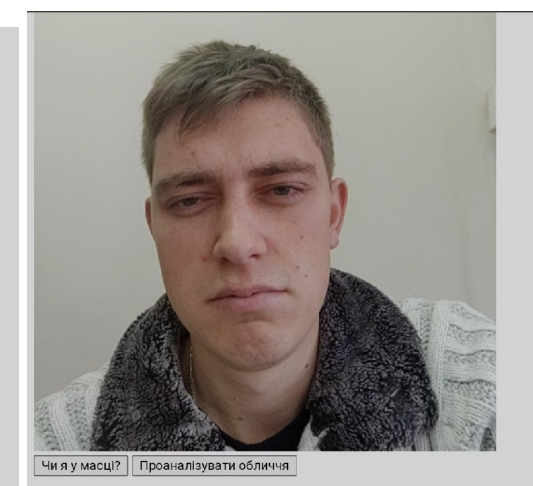

Ваш настрій - смуток, Ви 0.0%, Ви виглядаете на 3 на 10.0%, бородаті - на 10 "бакенбардаті" на 10.0%, чоловіча, на Вас немає о не нафарбовані, Ваші гу Ваш рот нічим не закри нічим не закриті, Ваш л закритий, Ваше волосся видиме, густина Вашого

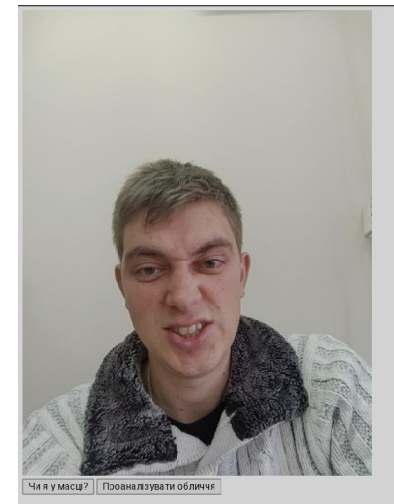

Ваш настрій - гнів, Ви посміхаєтесь на 38.1%, Ви виглядаєте на 27.0 років, Ви вусаті на 10.0%, бородаті - на 10.0% та "бакенбардаті" на 10.0%, Ваша стать чоловіча, на Вас немає окулярів, Ваші с не нафарбовані, Ваші губи не нафарбов Ваш рот нічим не закритий, Ваші очі нічим не закриті, Ваш лоб нічим не закритий, Ваше волосся для камери видиме, густина Вашого волосся - 40.0% колір Вашого волосся - сірий.

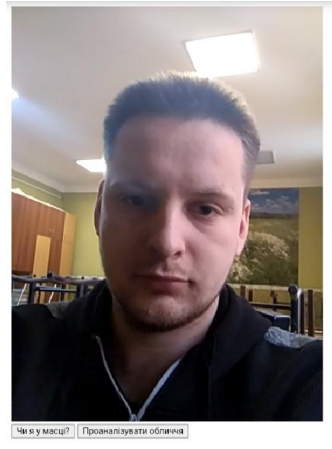

I

Ваш настрій - нейтральний, Ви посміхаєтесь на 0.3%, Ви виглядаєте на 24.0 років, Ви вусаті на 10.0%, бородаті на 10.0% та "бакенбардаті" на 10.0%, Ваша стать - чоловіча, на Вас немає окулярів, Ваші очі не нафарбовані, Ваші губи не нафарбовані, Ваш рот нічим не закритий, Ваші очі нічим не закриті, Ваш лоб нічим не закритий, Ваше волосся для камери видиме, густина Вашого волосся - 49.0%, колір Вашого волосся - сірий.

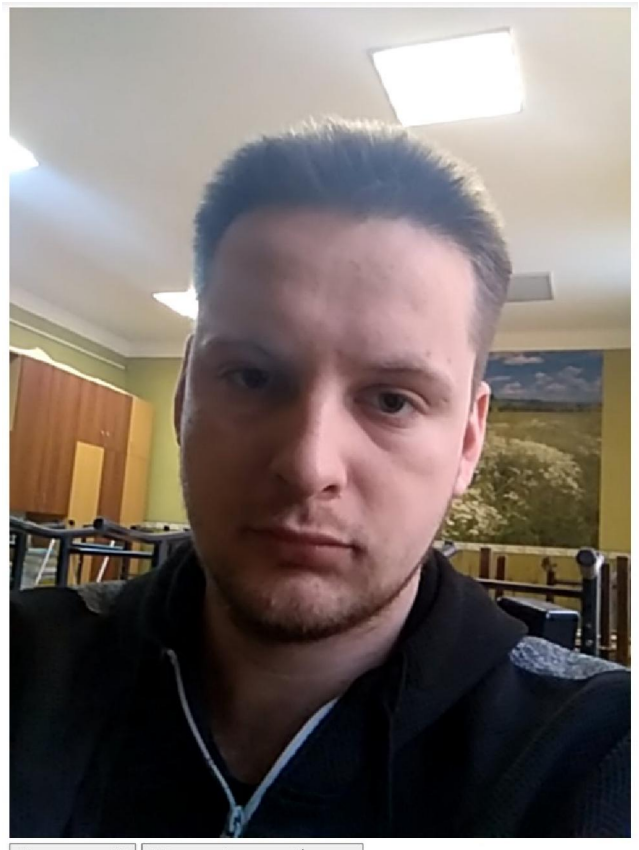

Чи я у масці? | Проаналізувати обличчя

На Вашому обличчі немає маски, Ваші ріт та ніс не закриті на вашому обличчі немає маски, Ваші ріт та ніс не закриті

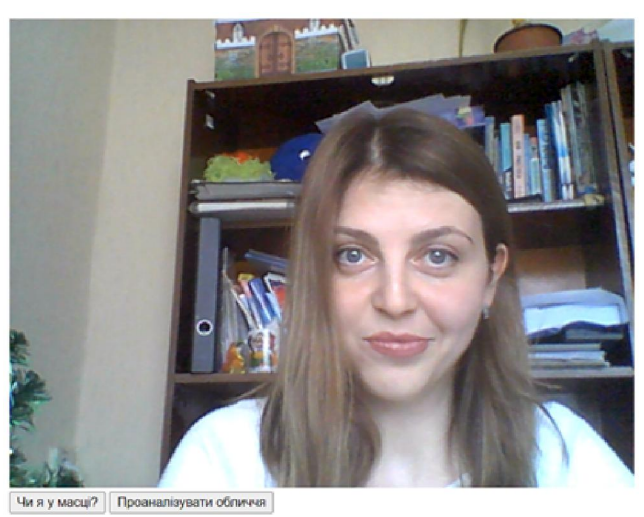

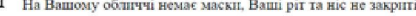

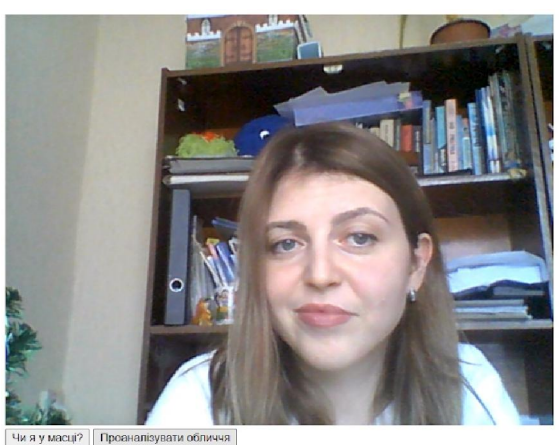

Ваш настрій - презпретво, Ви посміхаєтесь на 5.4%, Ви виглядаєте на 32.0 років, Ви вусаті на 0.0%, бородаті - на 0.0% та "бакенбардаті" на 0.0%, Ваша стать - жіноча, на Вас немає окулярів, Ваші очі нафарбовані, Ваші очі н

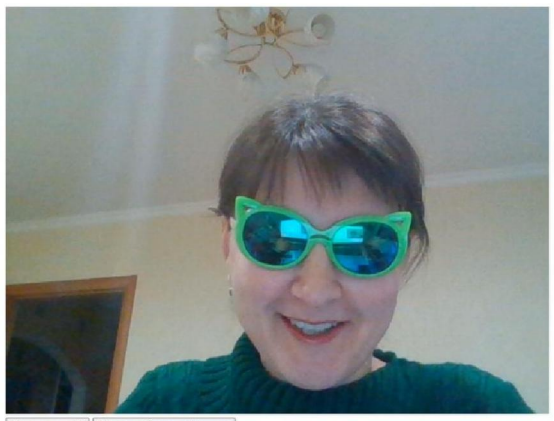

Чи я у масці? Проаналізувати обличчя

Ваш настрій - щастя, Ви посміхаєтесь на 100.0%, Ви виглядаєте на 41.0 років, Ви вусаті на 0.0%, бородаті - на 0.0% та "бакенбардаті" на 0.0%, Ваша стать - жіноча, на Вас окуляри для плавання, Ваші очі не нафарбовані,<br>Ваші

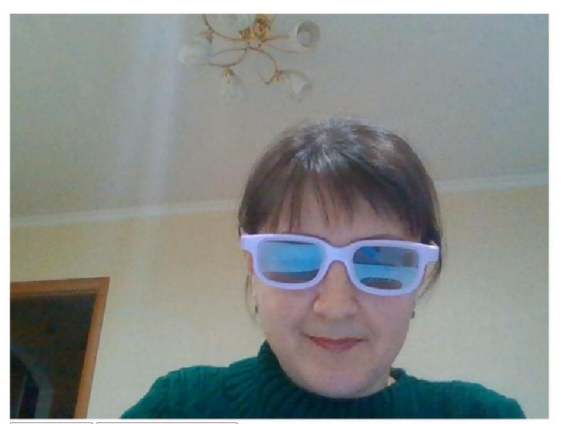

Чи я у масці? Проаналізувати обличчя

Ваш настрій - шастя, Ви посміхаєтесь на 100.0%, Ви виглядаєте на 35.0 років, Ви вусаті на 0.0%, бродаті - на 0.0% та "бакенбарлаті" на 0.0%, Ваша стать - жіноча, на Вас сонцехисні окудяри. Ваші очі нафарбовані, Ваші<br>губи

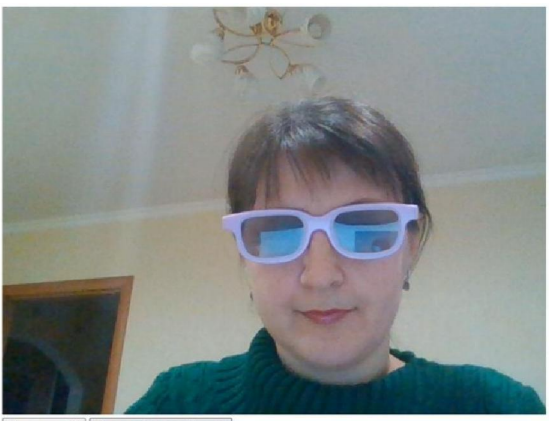

Чи я у масці? Проаналізувати обличчя

Ваш настрій - нейтральний, Ви поеміхаєтесь на 5.3%, Ви виглядаєте на 37.0 років, Ви вусаті на 0.0% бородаті - на 0.0% та "бакенбардаті" на 0.0%, Ваша стать - жіноча, на Вас сонцезхисні окуляри. Ваші очі нафарбовані,<br>Ваші

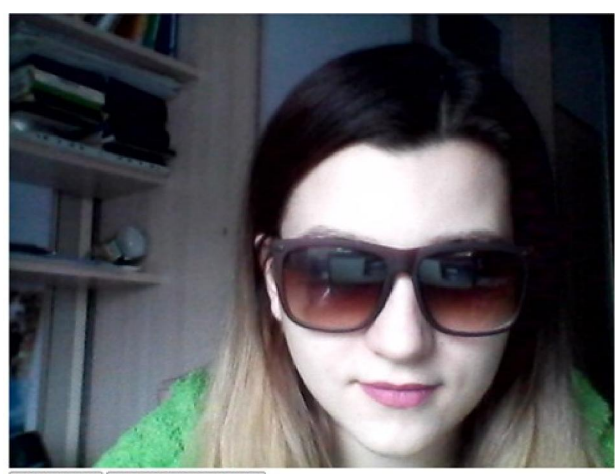

Чи я у масці? | Проаналізувати обличчя

Ваш настрій - нейтральний, Ви посміхаєтесь на 0.0%, Ви виглядаєте на 25.0 років, Ви вусаті на 0.0%, бородаті - на 0.0% та "бакенбардаті" на 0.0%, Ваша стать - жіноча, на Вас сонцезхисні окудяри,<br>Ваші очі нафарбовані, Ваші

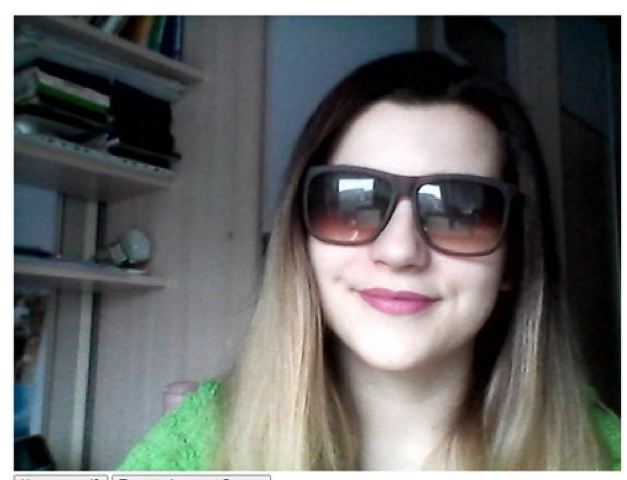

Чи я у масці? | Проаналізувати обличчя

Ваш настрій - шастя, Ви посміхаєтесь на 99.5%, Ви виглядаєте на 22.0 років, Ви вусаті на 0.0% бородаті - на 0.0% та "бакенбардаті" на 0.0%, Ваша стать - жіноча, на Вас сонцезхисні окуляри, Ваші<br>очі нафарбовані, Ваші губи

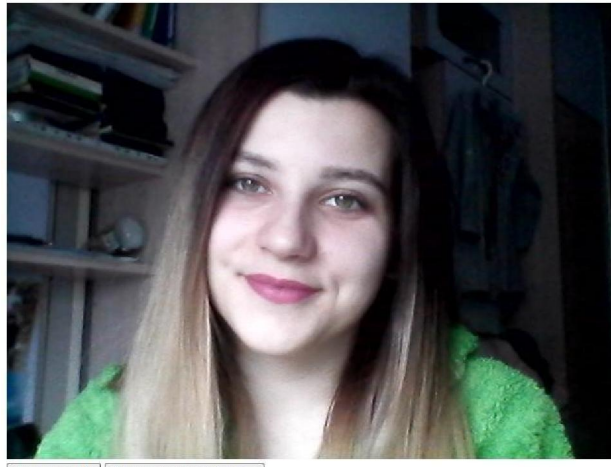

Чи я у масці? Проаналізувати обличчя

Ваш настрій - шастя, Ви посміхаєтесь на 99.8%, Ви виглядаєте на 21.0 років, Ви вусаті на 0.0% породаті - на 0.0% положивающаті" на 0.0%, Ваша стать - жиоча, на Вас немає окулярів, Ваші очі<br>нафарбовані, Ваші губи нафарбова

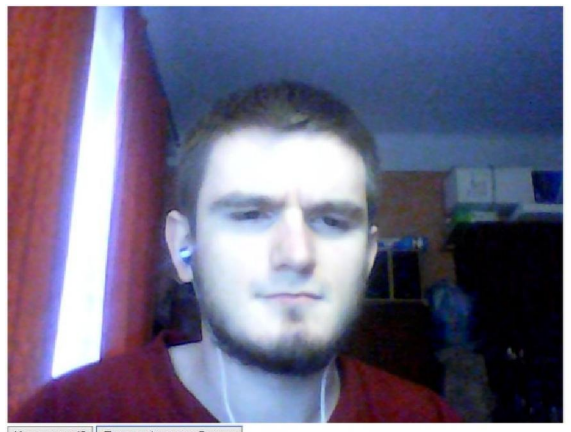

Чи я у масці? Проаналізувати обличчя

Ваш настрій - щастя, Ви посміхаєтесь на 78.6000000000001%, Ви виглядаєте на 30.0 років, Ви вусаті на 10.0%, бородаті - на 10.0% та "бакенбардаті" на 40.0%, Ваша стать - чоловіча, на Вас немає окулярів, Ваші очі<br>волосся -

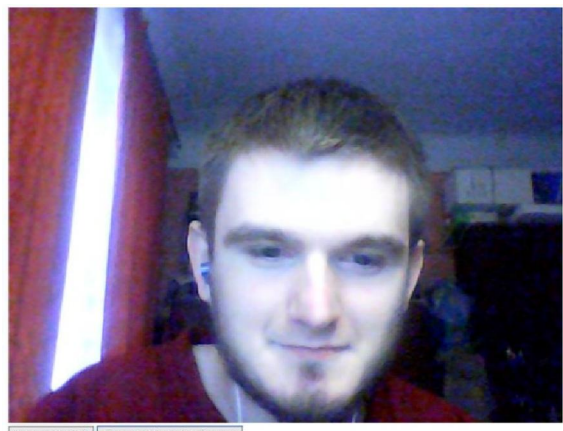

Чи я у масці? Проаналізувати обличчя

—<br>Ваш настрій - щастя, Ви посміхаєтесь на 78.60000000000000%, Ви виглядаєте на 30.0 років, Ви вусаті на 10.0%, бородаті - на 10.0% та "бакенбардаті" на 40.0%, Ваша стать - чоловіча, на Вас немає окулярів, Ваші очі<br>не нафа

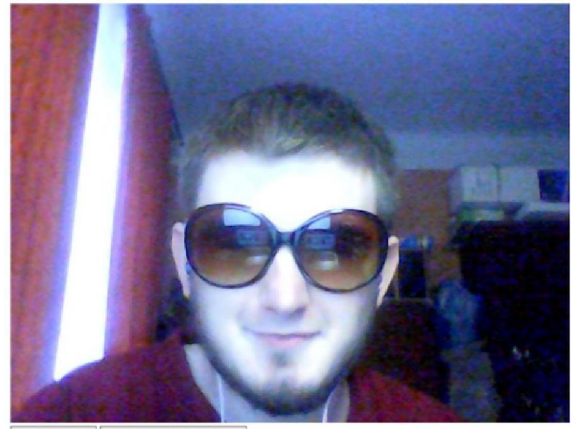

Чи я у масці? Проаналізувати обличчя

Ваш настрій - нейтральний, Ви посміхаєтесь на 32.0%, Ви виглядаєте на 28.0 років, Ви вусаті на 10.0%, бородаті - на 10.0% та "бакенбардаті" на 10.0%, Ваша стать - чоловіча, на Вас сонцезхисні окуляри, Ваші губи нафарбован